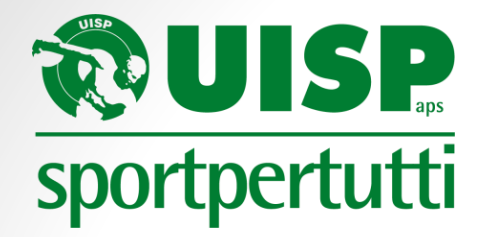

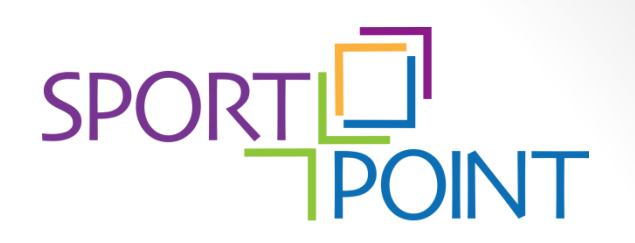

E SALUTE

# **Il deposito del bilancio nel RUNTS**

Alessandro Mastacchi – Arsea Srl 26 aprile 2023

In collaborazione con

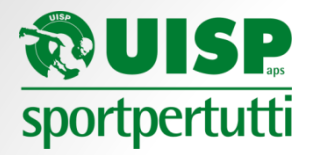

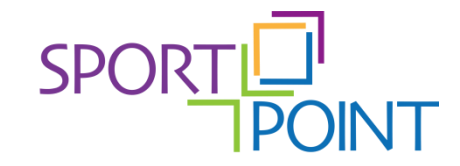

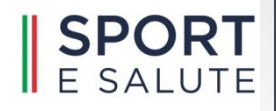

Chi può accedere al Runts e cosa depositare

Gli strumenti digitali necessari per gestire le pratiche nel Runts

La procedura di deposito del bilancio al Runts

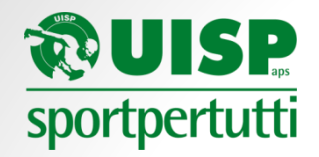

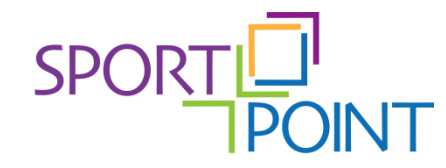

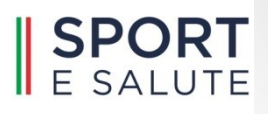

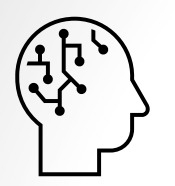

## **CHI PUO' ACCEDERE AL RUNTS PER EFFETTUARE IL DEPOSITO DEL BILANCIO**

I soggetti abilitati al deposito del bilancio sono:

- a) il rappresentante legale dell'ETS:
- b) il rappresentante legale della rete associativa cui l'ETS aderisce;
- c) uno o più amministratori dell'ETS;
- d) Il/i componente/i dell'organo di controllo (ove eletto);
- e) un professionista iscritto all'albo di cui all'articolo 34, comma 5, lettera a) del D.Lgs. 139/2005 (dottori commercialisti), limitatamente al deposito atti e con esclusione dell'aggiornamento delle informazioni.

I soggetti di cui ai punti da a) a d) previa aggiornamento cariche sociali di cui all'articolo 8, comma 6, lettera o) nel Runts.

Il soggetto di cui al punto e) previa conferimento di apposita delega.

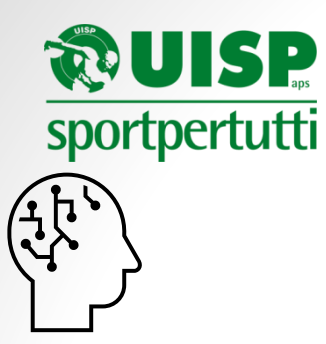

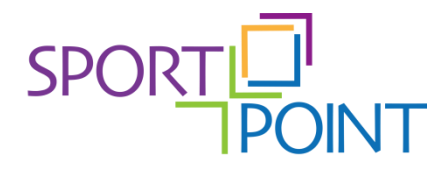

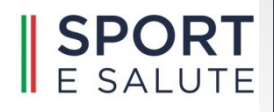

## **COSA DEPOSITARE**

All'atto di deposito del bilancio al Runts sono da depositare anche i seguenti documenti:

- a) copia del bilancio redatto secondo gli schemi ministeriali del DM 05/03/2020 (cassa o competenza con relativa relazione di missione);
- b) verbale di assemblea di approvazione del bilancio;
- c) verbale di assemblea di approvazione dei bilanci delle eventuali raccolte fondi unitamente alle relazioni descrittive delle stesse. Anche se informazioni contenute nella relazione di missione vanno approvate separatamente e pubblicate sul Runts;
- d) eventuale relazione dell'organo di controllo
- e) eventuale Bilancio Sociale

Tutti i documenti devono, al momento, essere depositati in formato PDF/A senza obbligo di firma elettronica su ogni documento.

In futuro è previsto il deposito dei documenti di bilancio in formato .XBRL

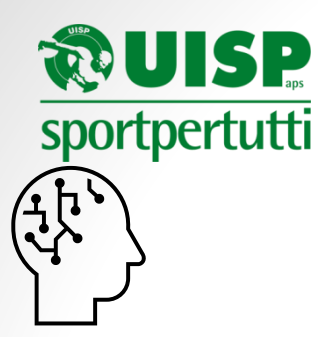

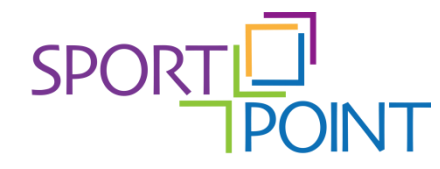

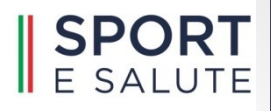

#### **PROMEMORIA ALTRE NORME TRASPARENZA**

**5x1000.** La rendicontazione relativa all'utilizzo dei fondi del 5x1000 (per contributi sopra i 20.000 euro) deve essere trasmessa al Ministero del Lavoro e delle Politiche Sociali entro 12 mesi dal ricevimento dei fondi.

**Contributi pubblici.** Entro il 30 giugno pubblicazione sul proprio sito internet o su quello della rete associativa di appartenenza del prospetto dei contributi ricevuti nell'anno solare precedente. Solo importi non corrispettivi e di valore cumulato sopra i 10.000 euro. NO 5x1000 SI 2x1000 Per contributi e finanziamenti pubblici si intendono: sovvenzioni, sussidi, vantaggi, contributi o aiuti, in denaro o in natura, non aventi carattere generale e privi di natura corrispettiva, retributiva o risarcitoria.

**Emolumenti.** Entro il 31 dicembre dell'anno successivo pubblicazione sul proprio sito internet o su quello della rete associativa di appartenenza dei compensi/emolumenti erogati agli organi di amministrazione e controllo, nonché a dirigenti e associati. Solo se associazione ha proventi superiori a 100.000 euro

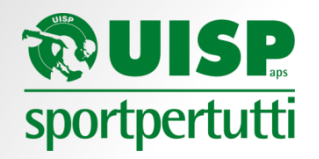

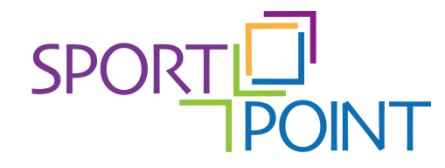

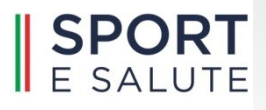

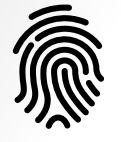

## **GLI STRUMENTI DIGITALI NECESSARI PER GESTIRE LE PRATICHE NEL RUNTS**

- $\triangleright$  Identità digitale SPID, CIE
- ➢ PEC
- ➢ Firma Digitale
- ➢ Possibilità di trasformare un file in formato PDF/A

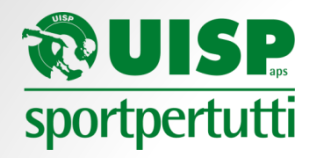

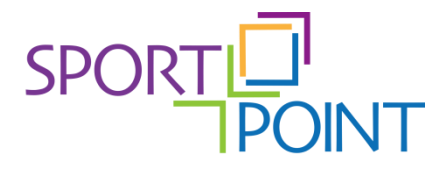

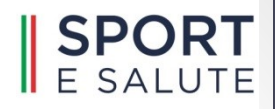

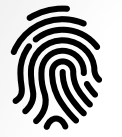

## **IDENTITA' DIGITALE – SPID, CIE**

## **Cos'è l'identità digitale.**

La rappresentazione informatica della corrispondenza tra un utente e i suoi attributi identificativi, verificata attraverso l'insieme dei dati raccolti e registrati in forma digitale.

Non esistono credenziali dell'associazione per accedere al RUNTS ma bisogna utilizzare l'identità digitale PERSONALE dei soggetti abilitati.

Per l'accesso al RUNTS e alla maggior parte dei servizi ai cittadini è richiesta l'identità digitale di livello 2:

- Nome utente
- Password
- Codice OTP (via sms o app)

I sistemi di identità digitale sono: SPID e CIE (non è più possibile utilizzare il CNS)

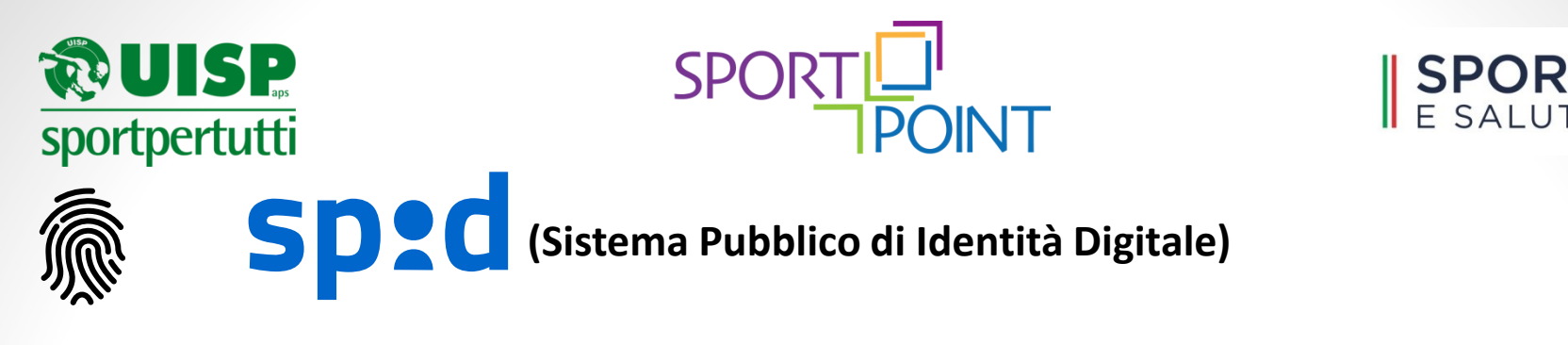

Lo SPID è un'identità digitale composta da una coppia di credenziali (username e password), strettamente personali, con le quali è possibile accedere ai servizi online della pubblica amministrazione e dei privati aderenti.

Possono richiederlo tutti i cittadini maggiorenni, in possesso di un documento italiano in corso di validità.

Per ottenere le credenziali SPID bisogna rivolgersi ad un gestore di identità (identityprovider) accreditato dall'Agenzia per l'Italia Digitale (AgID).

<https://www.spid.gov.it/cos-e-spid/come-scegliere-tra-gli-idp/>

Lo SPID è gratuito.

Visita il sito del servizio a cui si vuole accedere (es. RUNTS)

- Clicca sul pulsante blu "Entra con SPID"
- Seleziona il tuo gestore di identità dall'elenco sottostante (ordine casuale)
- Inserisci le credenziali e il codice OTP oppure fai lettura del QR-code dalla app e digita il codice di sicurezza

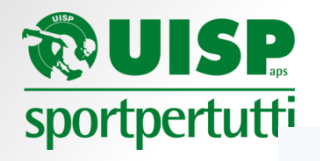

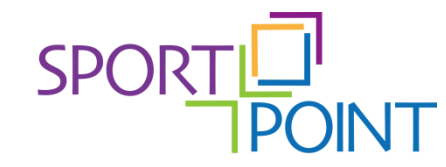

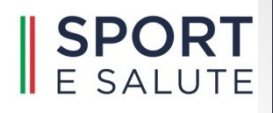

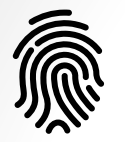

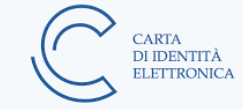

## **CIE (Carta di Identità Elettronica)**

La CIE è il documento d'identità dei cittadini italiani emesso dal Ministero dell'Interno e prodotto dal Poligrafico e Zecca dello Stato che, grazie a sofisticati elementi di sicurezza e anticontraffazione, permette l'accertamento dell'identità del possessore e l'accesso ai servizi online delle Pubbliche Amministrazioni sia in Italia che in diversi Paesi dell'Unione Europea.

È possibile richiedere la CIE anche prima della scadenza naturale del precedente documento d'identità per i cittadini che sono in possesso di una carta identità cartacea o di una Carta di Identità Elettronica di prima o seconda generazione.

Vale 10 anni e si può chiedere presso il comune di residenza o di dimora, si può prenotarla online [\(www.prenotazionicie.interno.gov.it](http://www.prenotazionicie.interno.gov.it/)) e viene spedita via posta entro 6 giorni lavorativi.

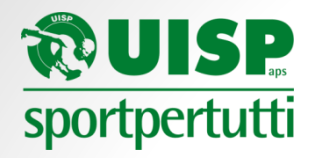

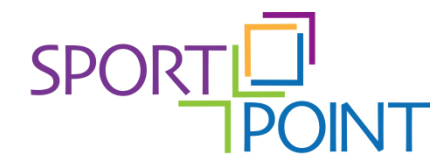

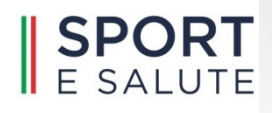

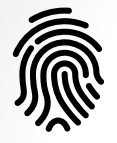

Per richiederla serve un documento di identità valido, una fototessera (cartacea o USB) e il codice fiscale.

Per richiederlo il costo è di 16,79 euro + costi di segreteria e diritti fissi.

Per l'utilizzo del CIE è necessario avere un lettore NFC:

- funzione presente su smartphone (necessario scaricare la App CieID)
- Lettore USB esterno

Per chi usa lo smartphone è necessario attivare la funzione NFC.

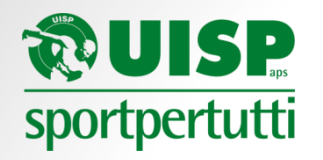

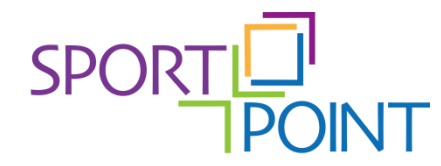

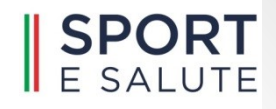

### Come utilizzare la CIE

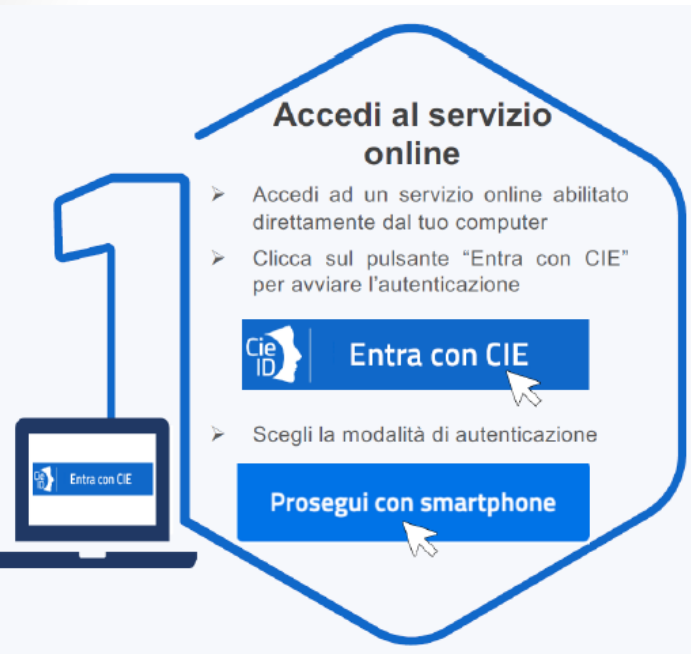

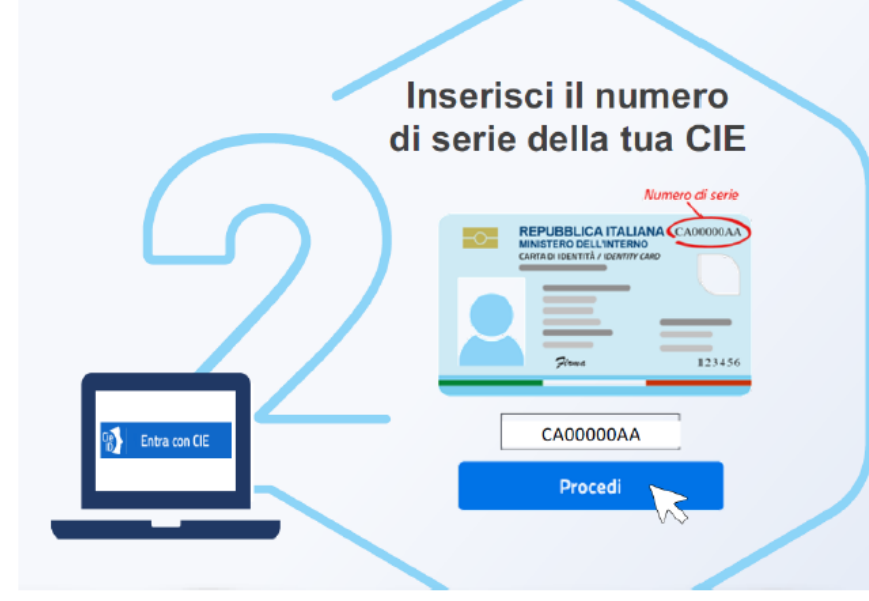

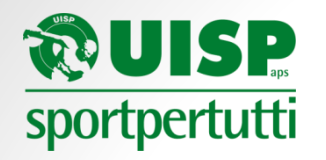

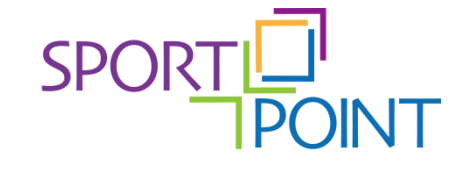

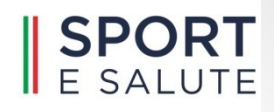

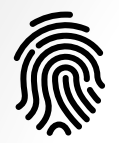

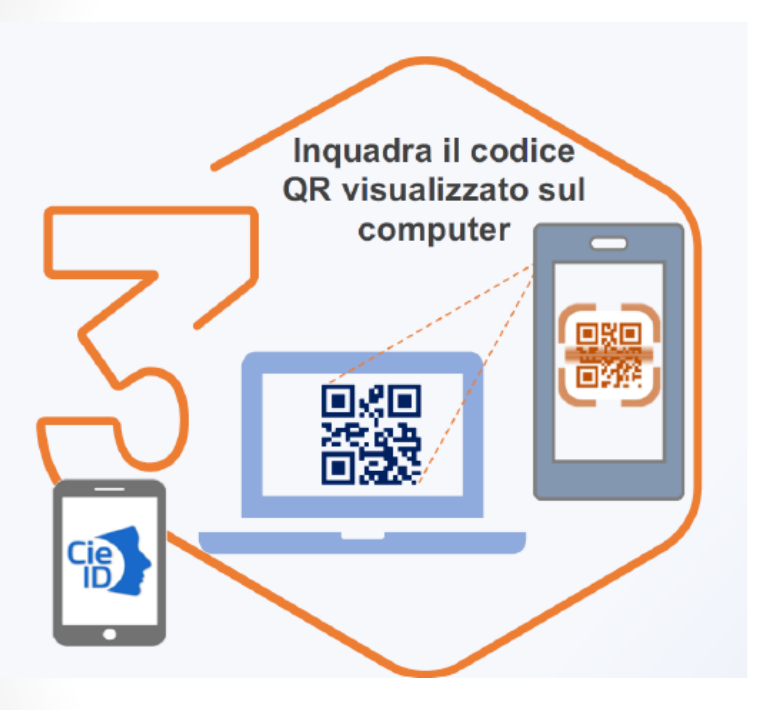

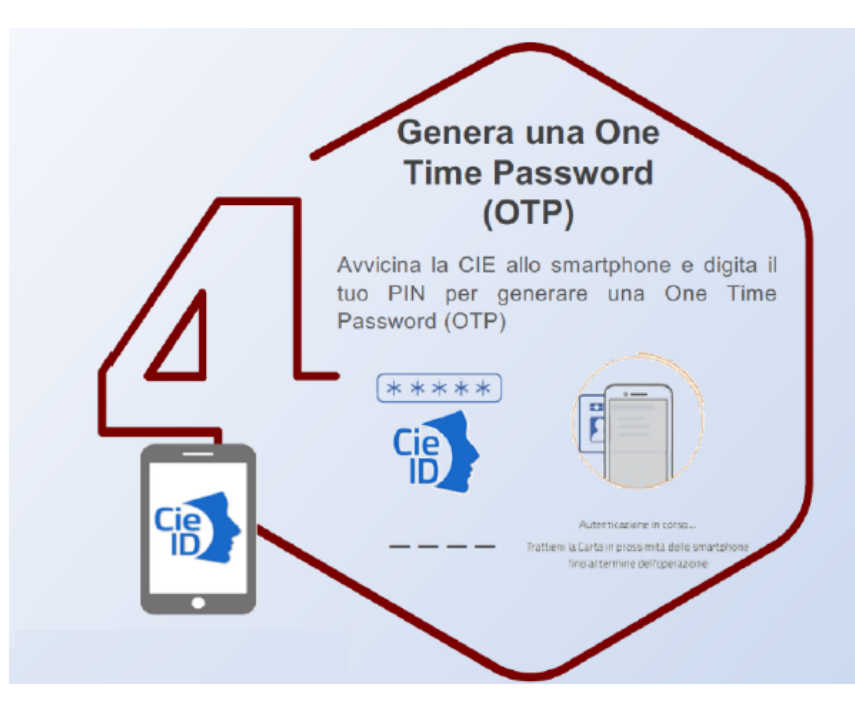

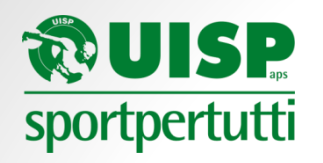

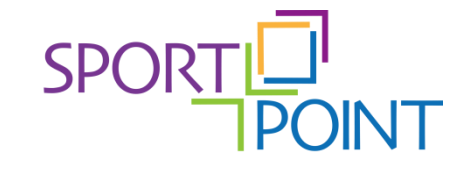

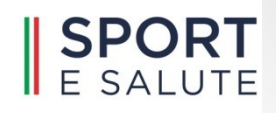

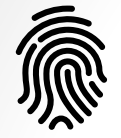

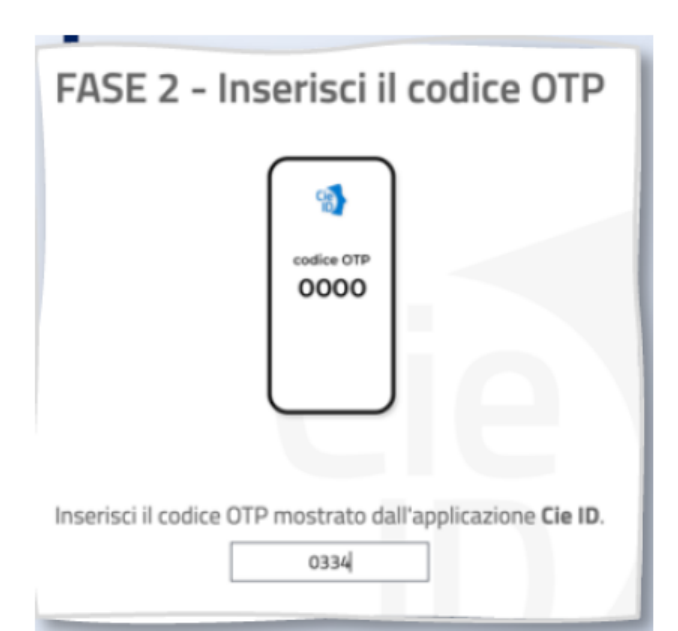

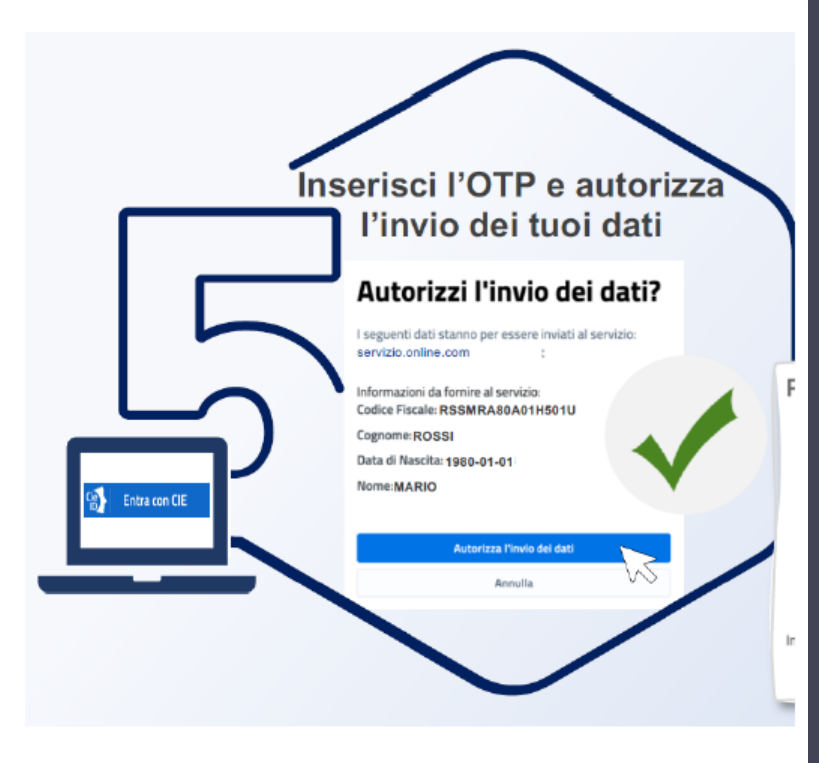

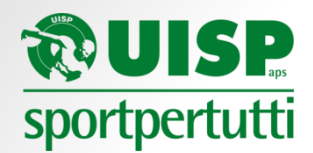

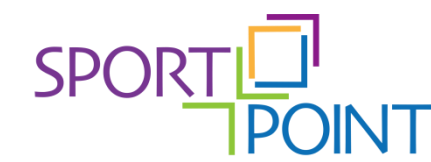

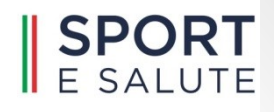

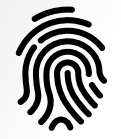

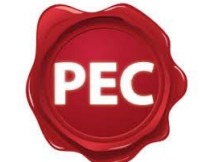

## **(Posta Elettronica Certificata)**

**POSTA ELETTRONICA CERTIFICATA:** ogni sistema di posta elettronica nel quale è fornita al mittente documentazione elettronica attestante l'invio e la consegna di documenti informatici;

**MESSAGGIO DI POSTA ELETTRONICA CERTIFICATA:** un documento informatico composto dal testo del messaggio, dai dati di certificazione e dagli eventuali documenti informatici allegati;

## **CARATTERISTICHE**

1.La trasmissione telematica di comunicazioni che necessitano di una ricevuta di invio e di una ricevuta di consegna avviene mediante la posta elettronica certificata

2.La trasmissione del documento informatico per via telematica, equivale, alla notificazione per mezzo della posta (raccomandata A/R) 3.La data e l'ora di trasmissione e di ricezione di un documento informatico trasmesso sono opponibili ai terzi

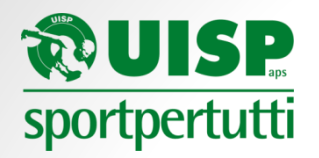

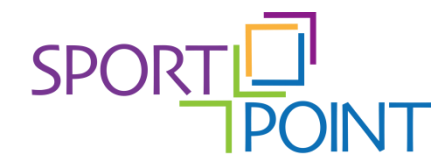

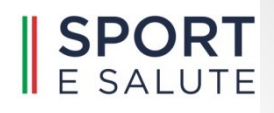

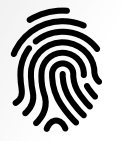

La PEC è un servizio a pagamento. Per attivarla occorre rivolgersi ad uno dei gestori abilitati AGID

**DOVE ATTIVARLA** Elenco completo gestori (AGiD) [https://www.agid.gov.it/it/piattaforme/posta-elettronica-certificata/elenco](https://www.agid.gov.it/it/piattaforme/posta-elettronica-certificata/elenco-gestori-pec)[gestori-pec](https://www.agid.gov.it/it/piattaforme/posta-elettronica-certificata/elenco-gestori-pec)

#### **COSA SERVE PER ATTIVARLA**

- dati dell'ente
- dati del legale rappresentante

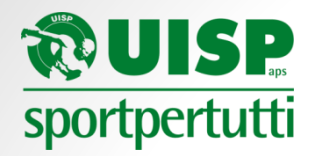

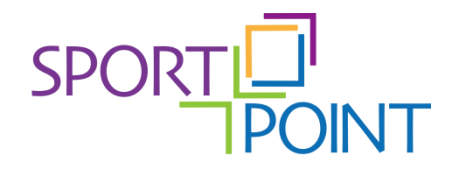

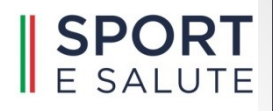

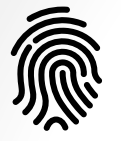

#### **PEC e RUNTS**

- $\checkmark$  Per effettuare aggiornamenti sul RUNTS "e per tutte le interlocuzioni con le amministrazioni pubbliche gli ETS si dotano di un indirizzo di posta elettronica certificata" (cfr. D.M. 106/2020, art.6)
- $\checkmark$  "...entro xx giorni dalla ricezione della comunicazione" (D.M 106/2020) **Fa fede la data di RICEZIONE NON di LETTURA!**
- $\checkmark$  Ogni invio di istanza o comunicazione sul RUNTS è notificato sulla casella PEC dell'ente e del dichiarante (se indicata): quindi controllare regolarmente la PEC
- $\checkmark$  Completata l'iscrizione al RUNTS, per rispondere alle comunicazioni inviate dall'Ufficio Regionale occorre accedere al portale e utilizzare la funzionalità "Messaggi" (non rispondere alla PEC arrivata)

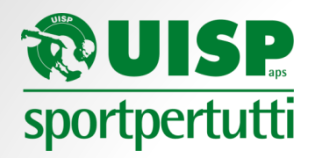

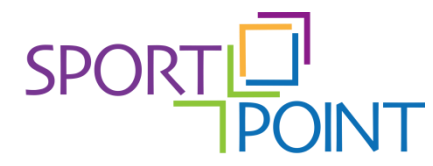

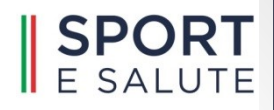

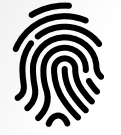

#### **FIRMA ELETTRONICA DIGITALE**

#### **FIRMA DIGITALE:**

Un particolare tipo di firma qualificata basata su un sistema di **chiavi crittografiche**, una pubblica e una privata, correlate tra loro, che consente al **titolare** di firma elettronica (tramite la chiave privata) e a **un soggetto terzo**  (tramite la chiave pubblica), rispettivamente, di **rendere manifesta** e di **verificare la provenienza e l'integrità** di un documento informatico o di un insieme di documenti informatici

### **QUANTO COSTA?**

La firma digitale è un servizio **a pagamento**, il prezzo varia a seconda del prestatore di servizio e dalla modalità di firma scelta (locale/remota)

### **QUANTO DURA?**

Le soluzioni proposte dalla maggioranza dei fornitori hanno durata **triennale**. Alcuni offrono il servizio di firma "*usa e getta*"

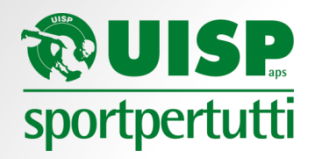

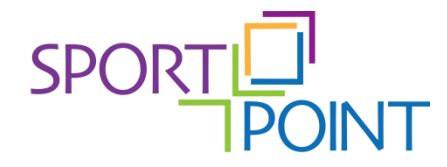

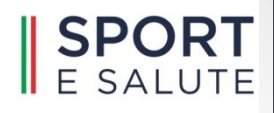

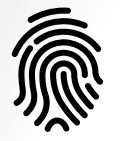

## **DOVE SI PUÒ ATTIVARE?**

Presso prestatori di **servizi fiduciari accreditati** da AgID (Agenzia Italia Digitale)

Elenco completo AGiD

[https://www.agid.gov.it/it/piattaforme/firma-elettronica](https://www.agid.gov.it/it/piattaforme/firma-elettronica-qualificata/prestatori-di-servizi-fiduciari-attivi-in-italia)[qualificata/prestatori-di-servizi-fiduciari-attivi-in-italia](https://www.agid.gov.it/it/piattaforme/firma-elettronica-qualificata/prestatori-di-servizi-fiduciari-attivi-in-italia)

**Richiesta online** sul sito del prestatore di servizio + **procedura di riconoscimento** (di persona, online via webcam o con SPID), oppure richiesta c/o rivenditori autorizzati sul territorio

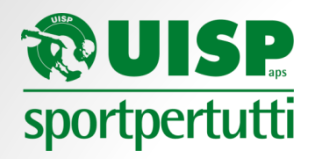

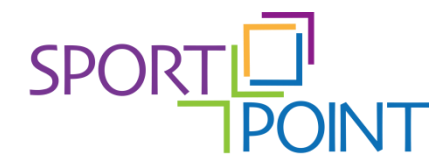

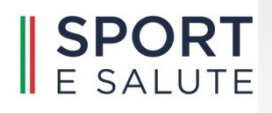

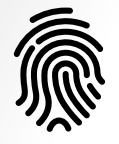

La firma elettronica da apporre sui documenti da depositare al Runts deve rispettare lo standard CAdES (*Cryptographic Advanced Electronic Signature)*

- $\triangleright$  può essere utilizzata con tutti i tipi di file (.doc, .xls, .pdf, ...)
- $\triangleright$  la firma è generata in un file separato
- ➢ il file da firmare e il file della firma vengono inseriti in una *"busta"* digitale con estensione .p7m
- ➢ il file firmato avrà doppia estensione (es**. .***pdf.p7m)* e potrà essere aperto solo con programmi dedicati

Per verificare una firma digitale apposta con modalità CAdES e per visualizzare il documento firmato, occorre utilizzare un programma di firma come ad esempio Dike, Go Signe, Aruba Sign, etc ...

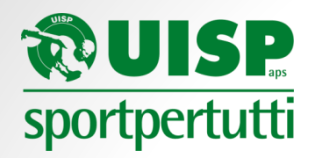

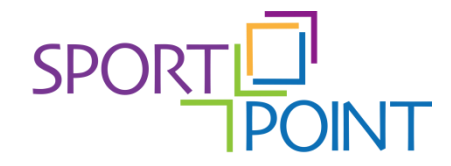

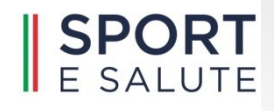

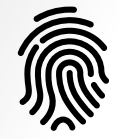

## **PROCEDURA STANDARD**

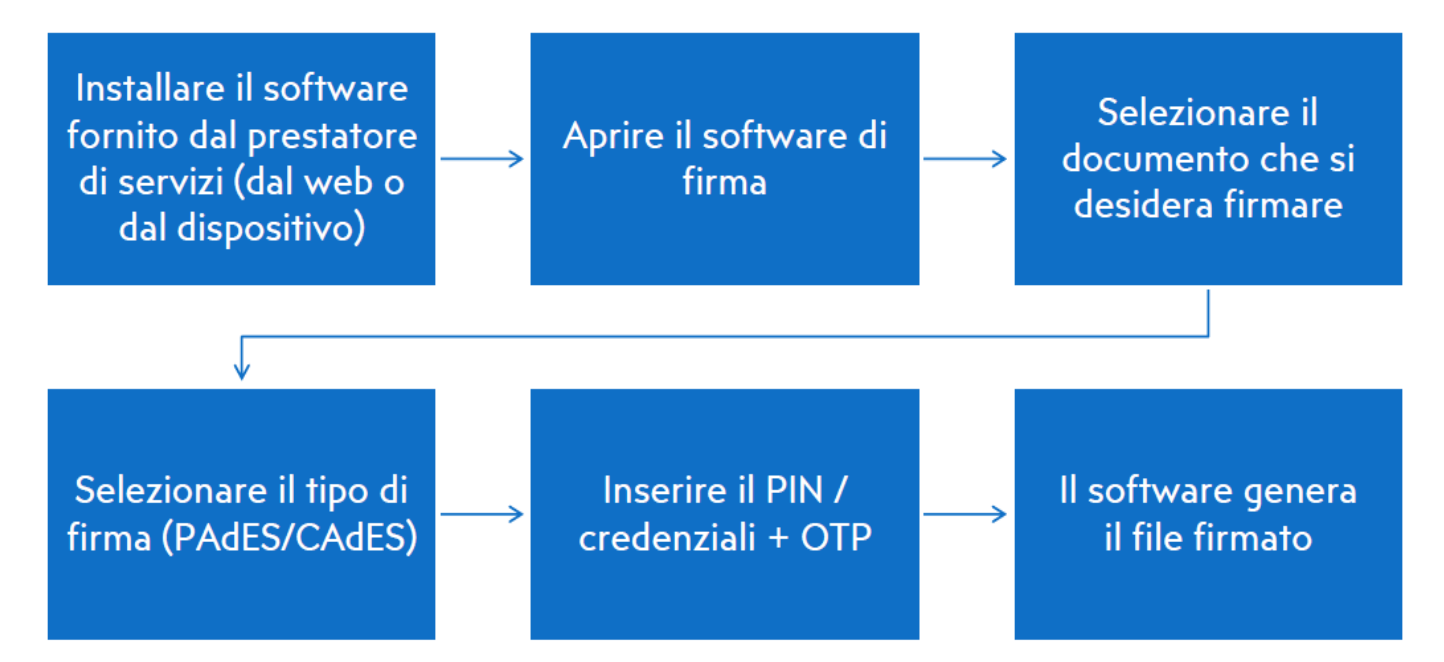

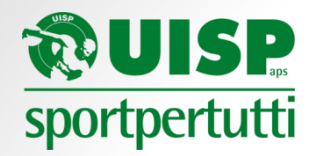

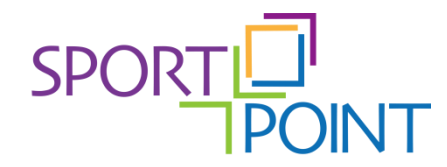

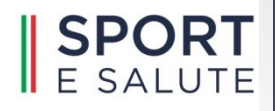

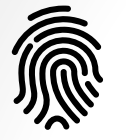

## **FIRMA ELETTRONICA e RUNTS**

Ogni istanza sul RUNTS deve essere firmata digitalmente dal soggetto avente titolo ad operare sul Registro che accede con la propria identità digitale (SPID o CIE). La firma elettronica deve essere PERSONALE del soggetto che accede al RUNTS.

NON devono essere firmati digitalmente i documenti che si depositano ma SOLO l'istanza generata dal RUNTS,

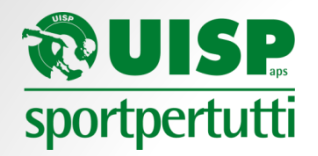

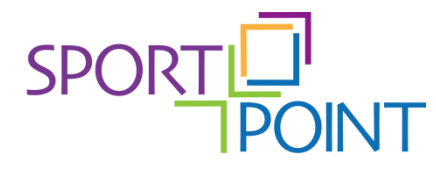

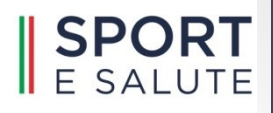

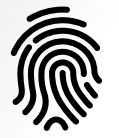

## **TRASFORMARE UN FILE IN .PDF/A**

PDF/A è un formato per l'archiviazione nel lungo periodo di documenti elettronici. Assicura che i documenti siano riprodotti allo stesso modo negli anni a venire.

Elemento chiave di questa riproducibilità è il requisito che i documenti PDF/A siano completamente "auto-contenuti": tutte le informazioni necessarie e sufficienti per la visualizzazione del documento devono essere incorporate nel documento stesso.

Sono commercialmente disponibili diversi prodotti e «tool» per la creazione, elaborazione e verifica di documenti in formato PDF/A. In particolare:

## **Libre Office**

Con la versione 6.3 è stato aggiunto il supporto per l'esportazione in formato PDF/A-2 e l'interfaccia grafica è stata modificata per consentire l'uso sia del formato PDF/A-1 sia del formato PDF/A-2.

### **Open Office**

Utilizzare il prodotto OpenOffice, a partire dalla versione 2.4.

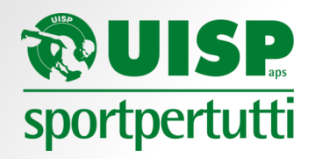

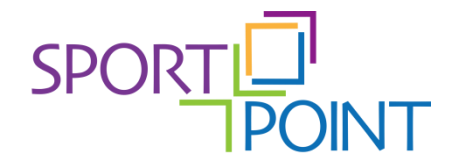

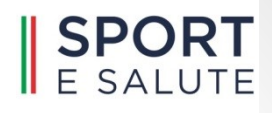

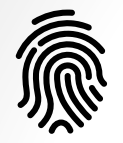

#### **Microsoft Office**

Microsoft Word prevede l'esportazione dei documenti in formato PDF/XPS. Nelle opzioni è presente la voce per la conformità a PDF/A

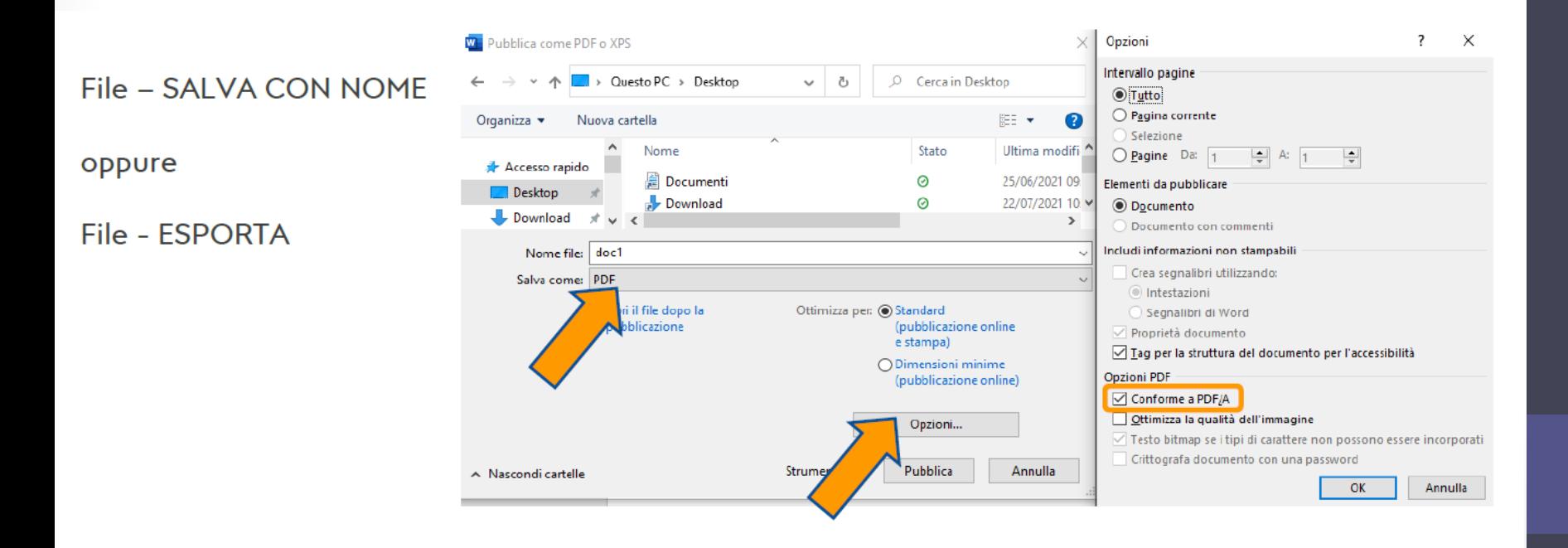

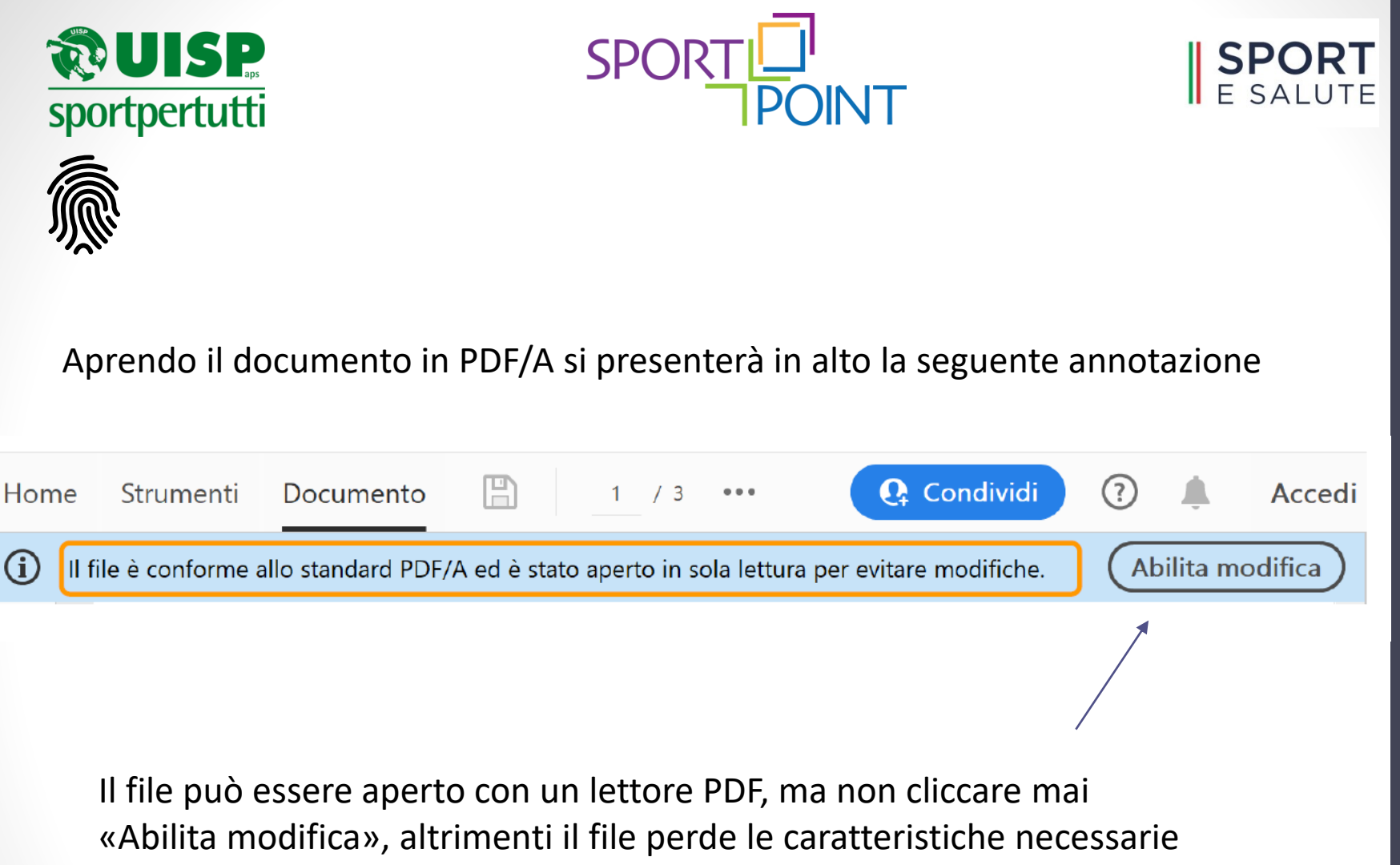

per effettuare il suo deposito al RUNTS

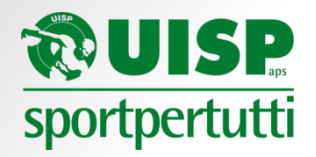

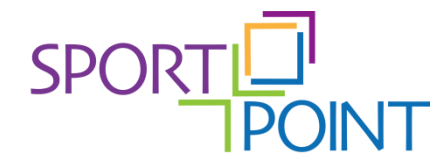

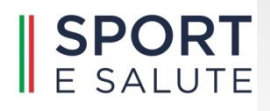

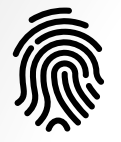

## Per la conversione in PDF/A è possibile utilizzare anche strumenti online

## <https://docupub.com/pdfconvert/>

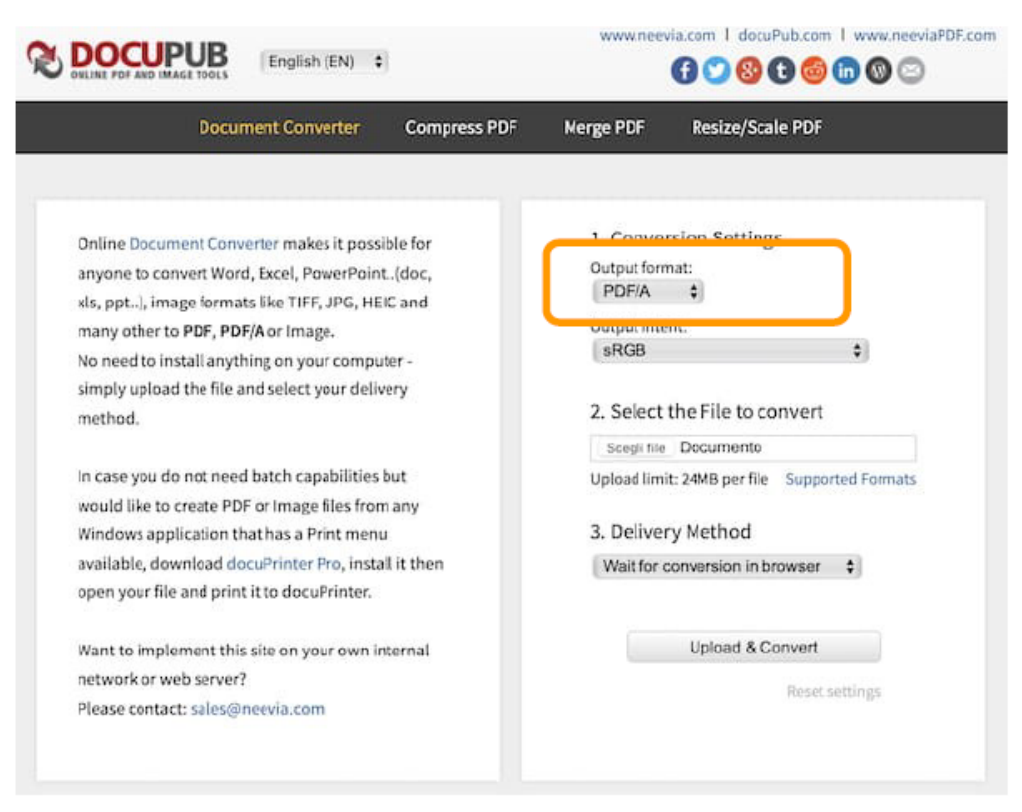

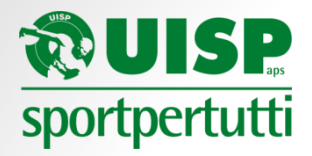

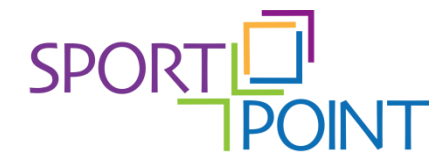

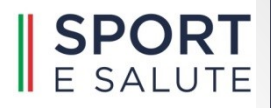

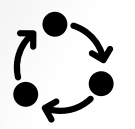

#### **LA PROCEDURA DI DEPOSITO DEL BILANCIO AL RUNTS**

Collegarsi al sito https://servizi.lavoro.gov.it/runts

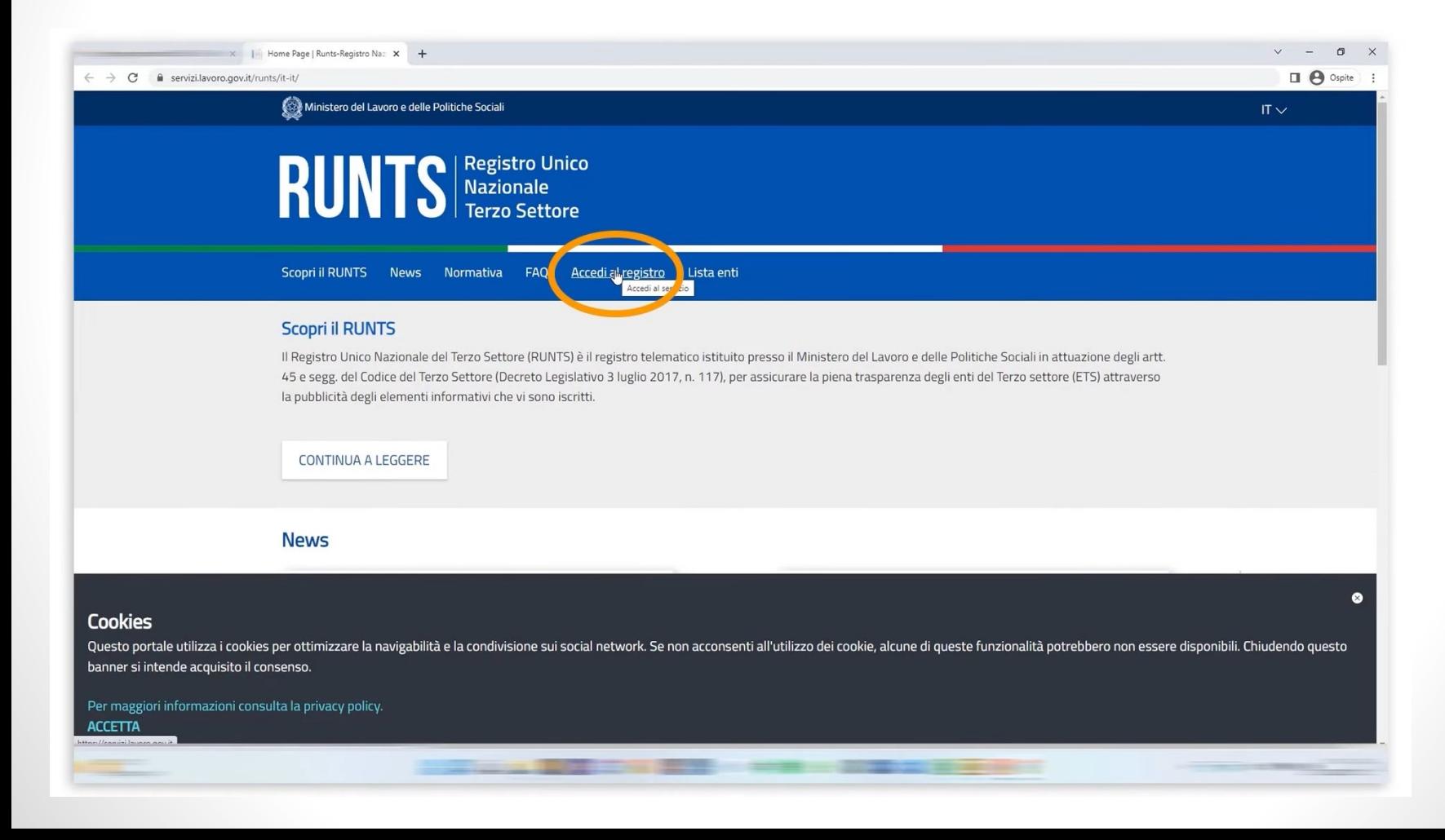

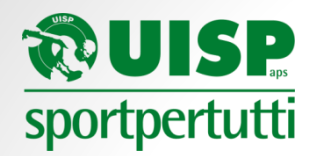

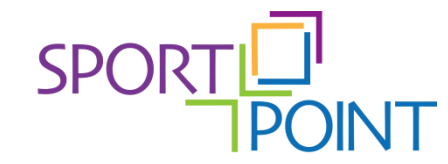

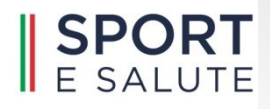

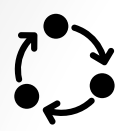

## Scegliere la modalità di accesso (Spid o Cie)

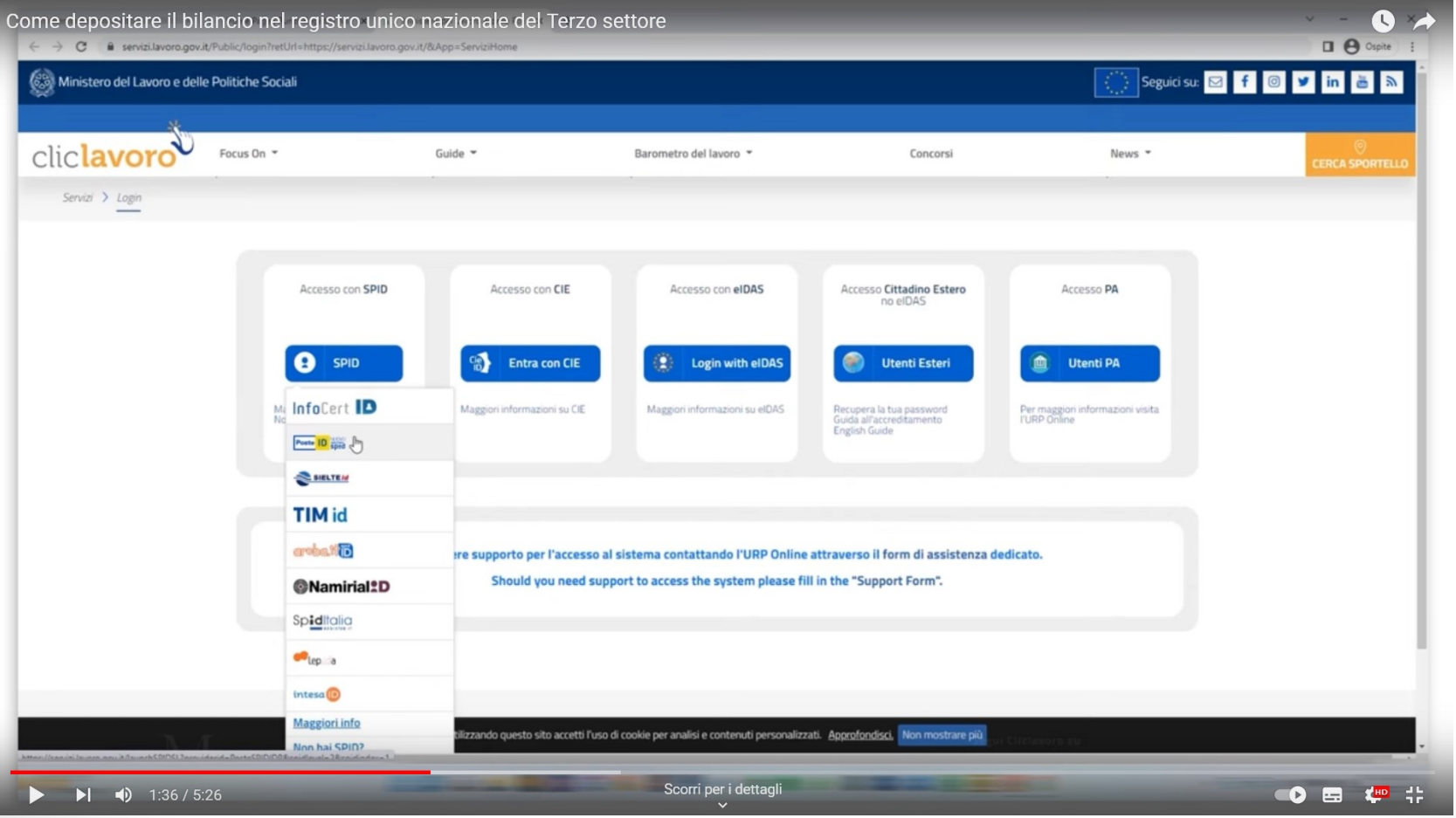

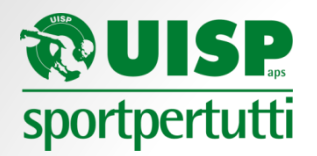

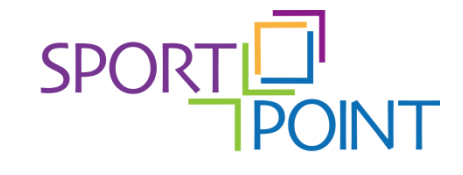

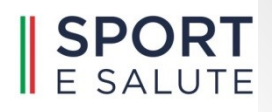

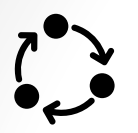

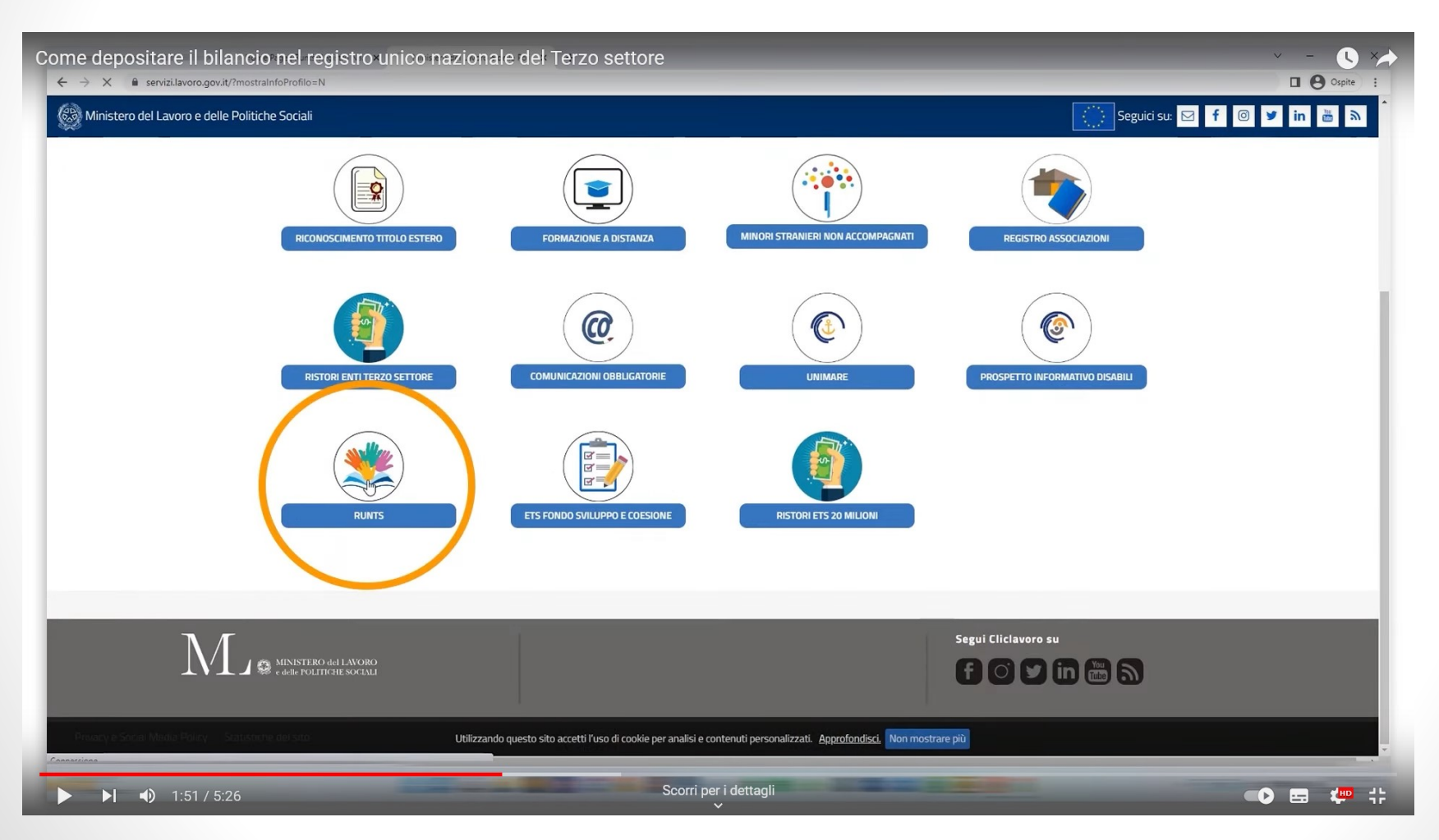

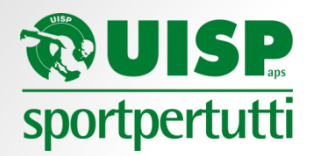

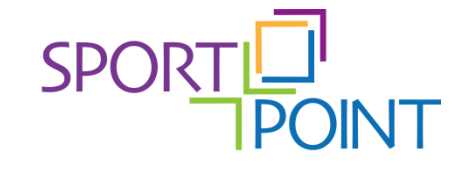

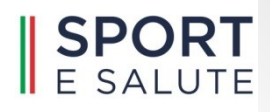

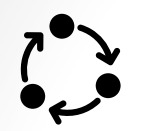

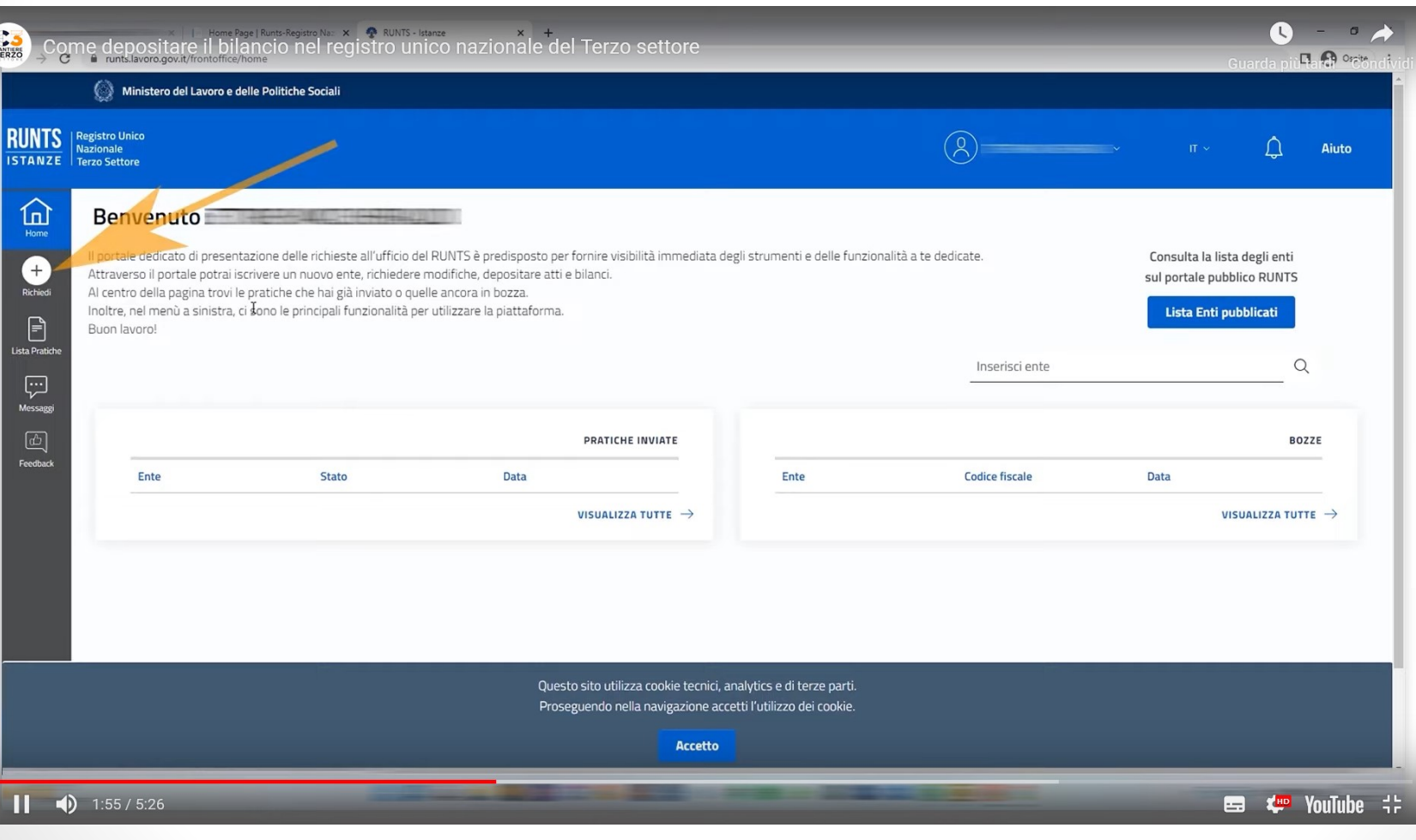

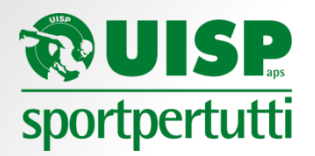

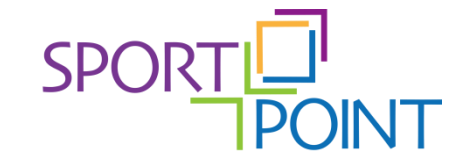

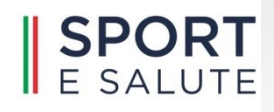

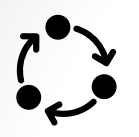

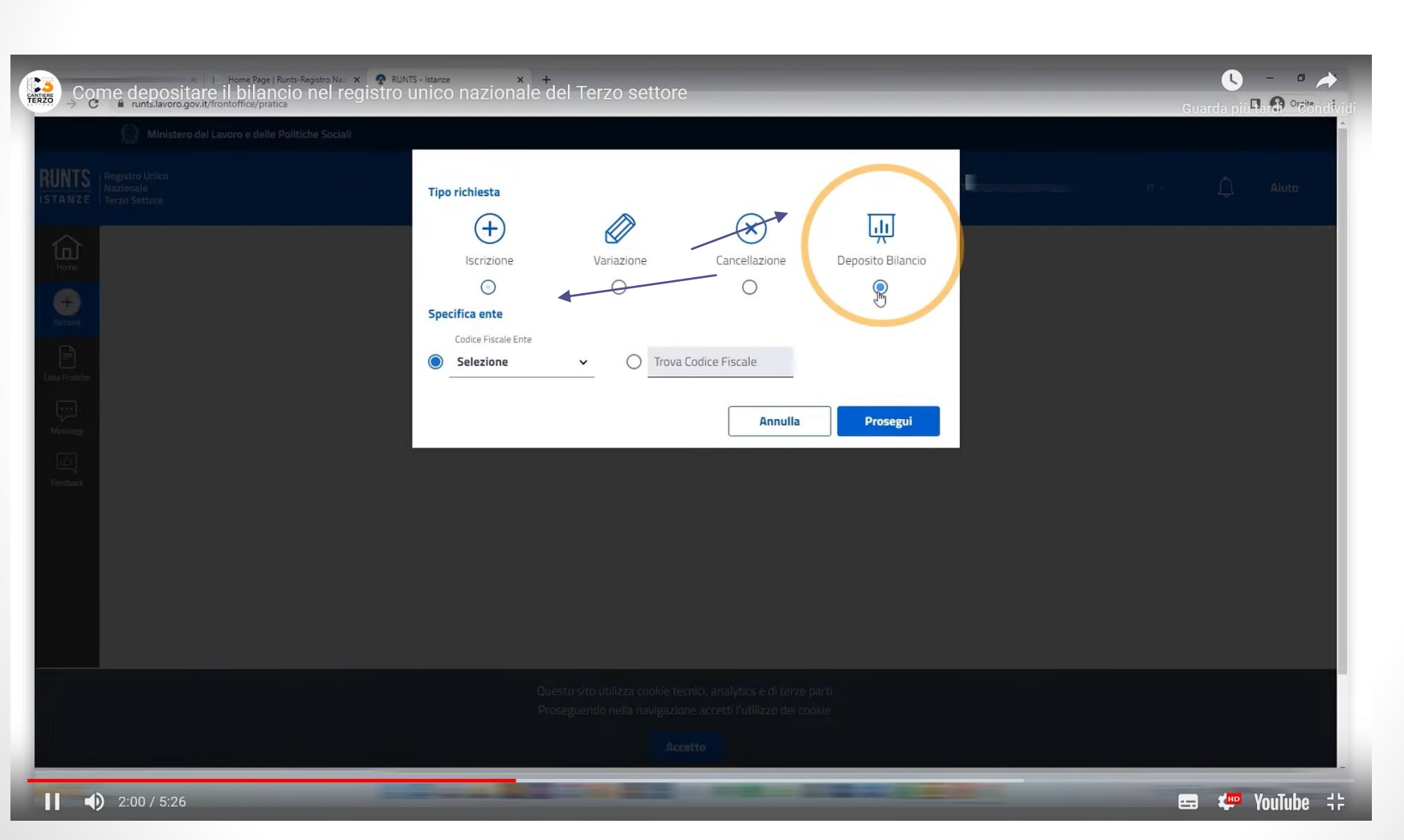

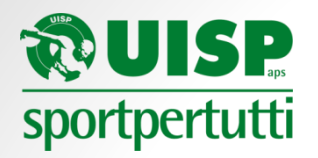

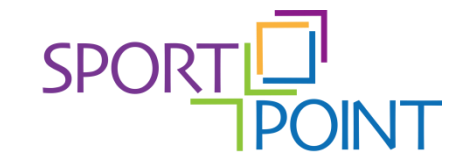

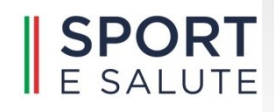

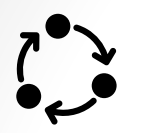

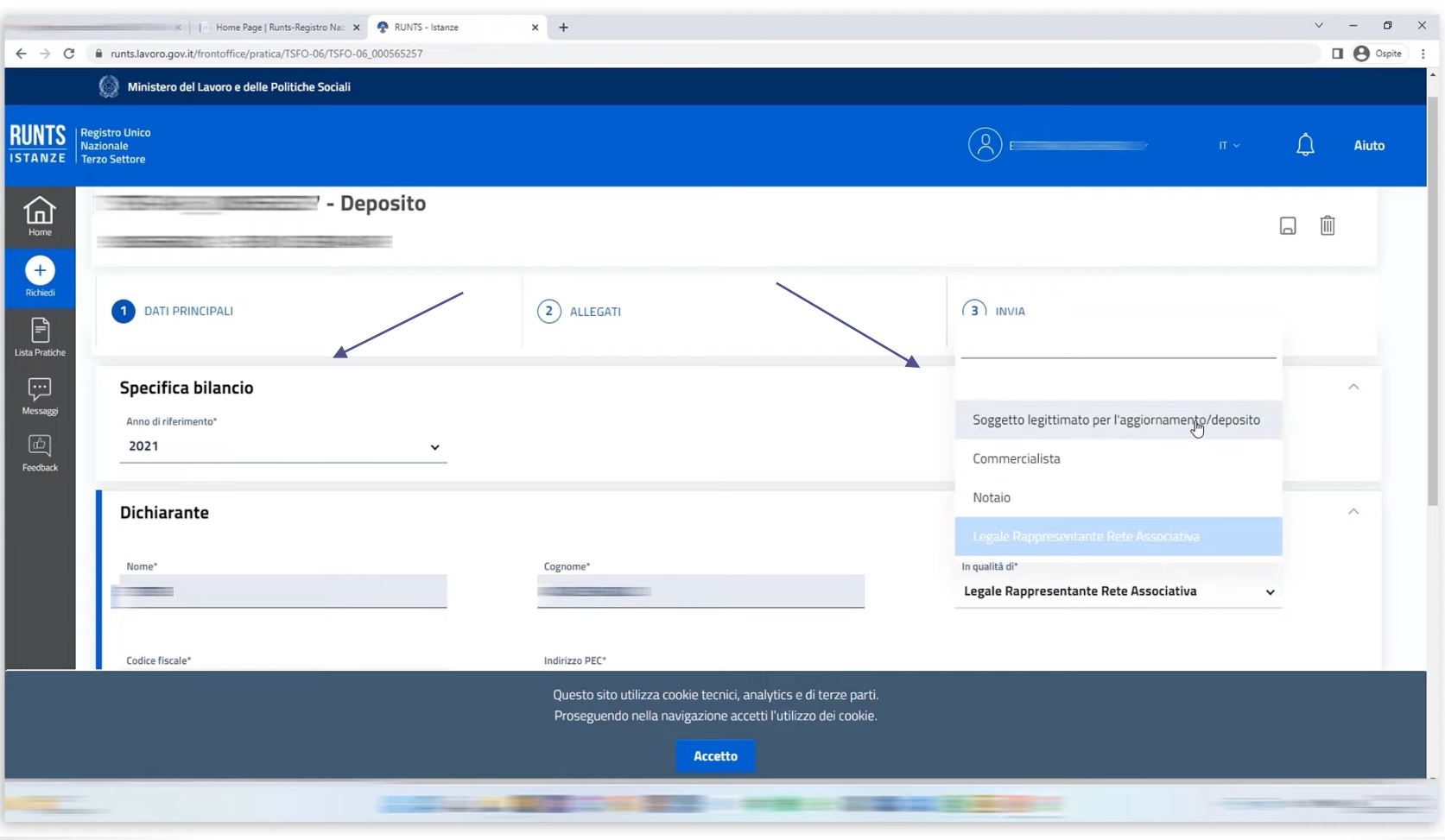

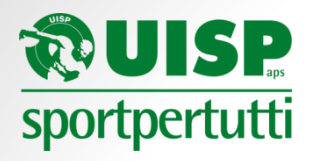

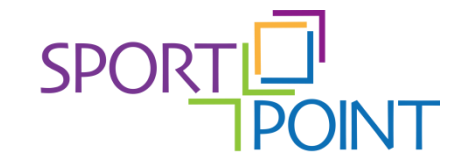

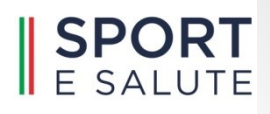

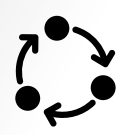

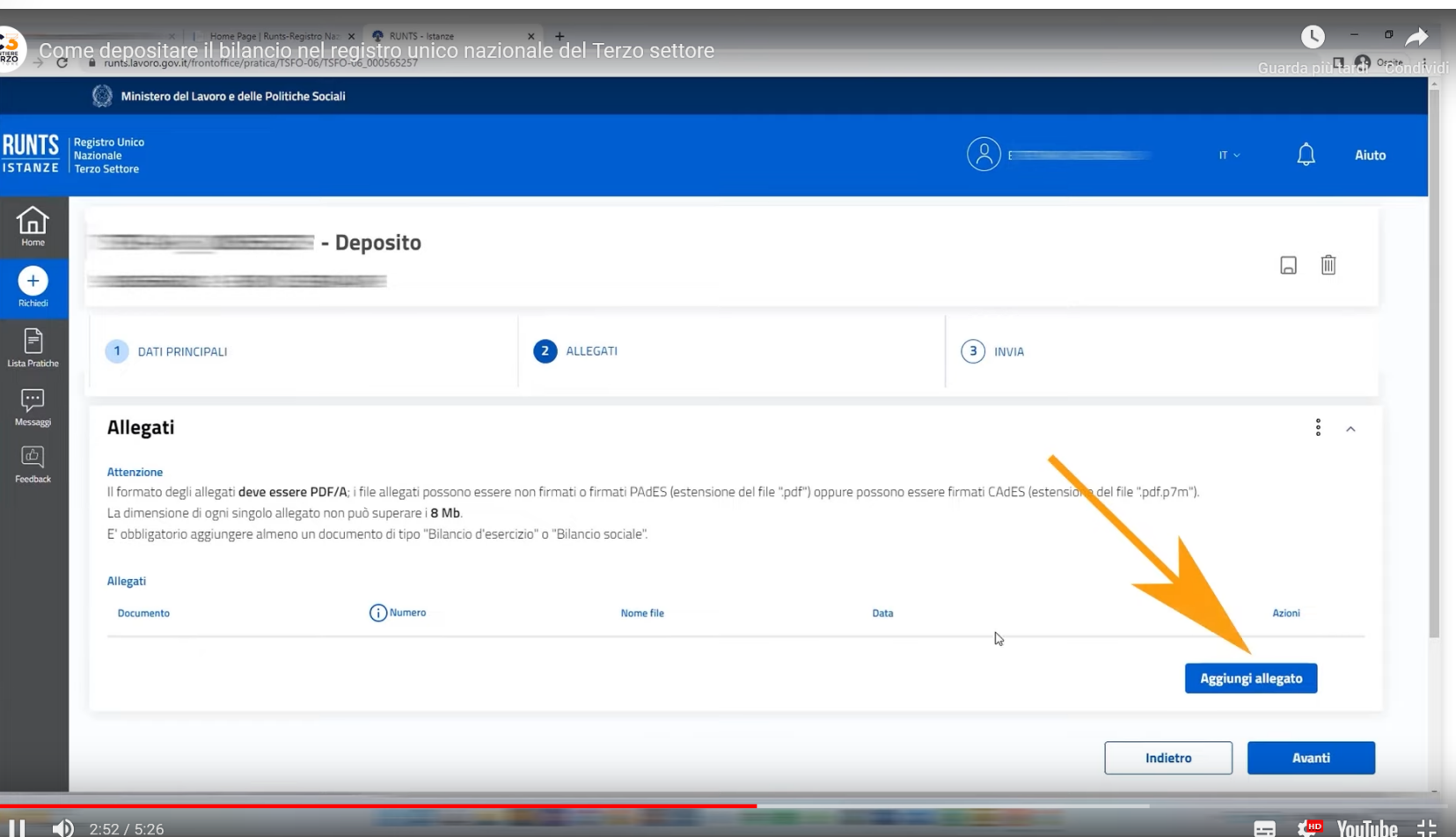

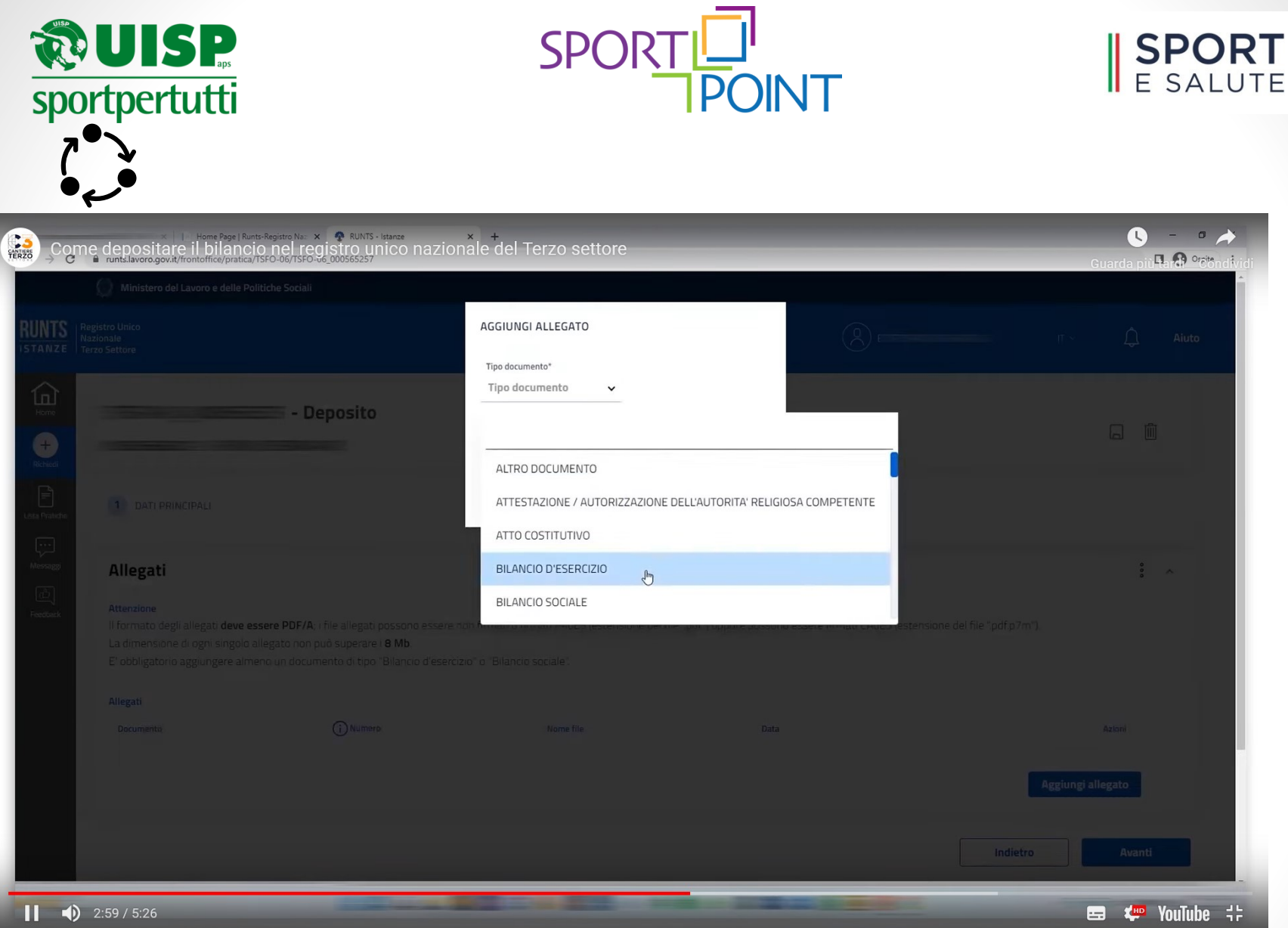

Ogni allegato dovrà avere il suo «Tipo documento» di riferimento (es: «VERBALE» per deposito verbale assemblea

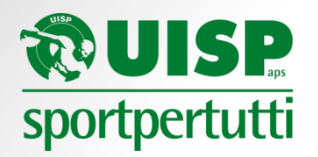

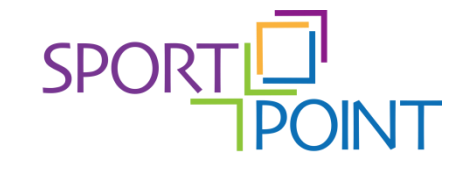

## **SPORT**<br>E SALUTE

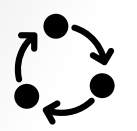

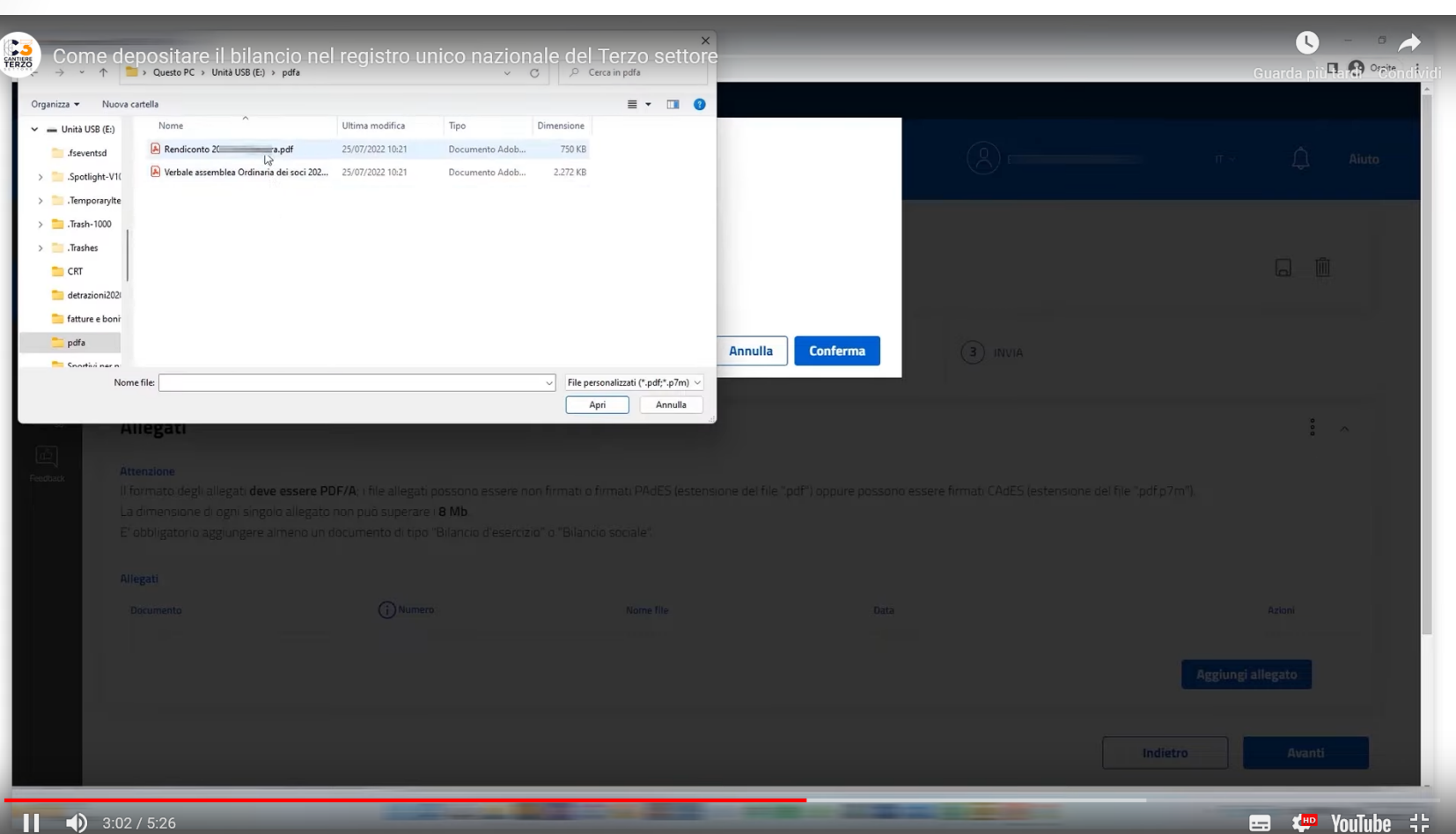

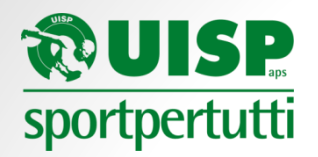

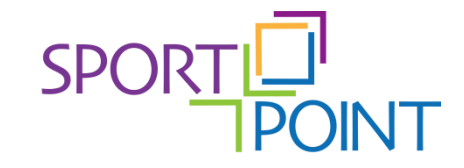

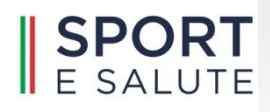

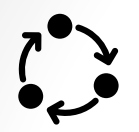

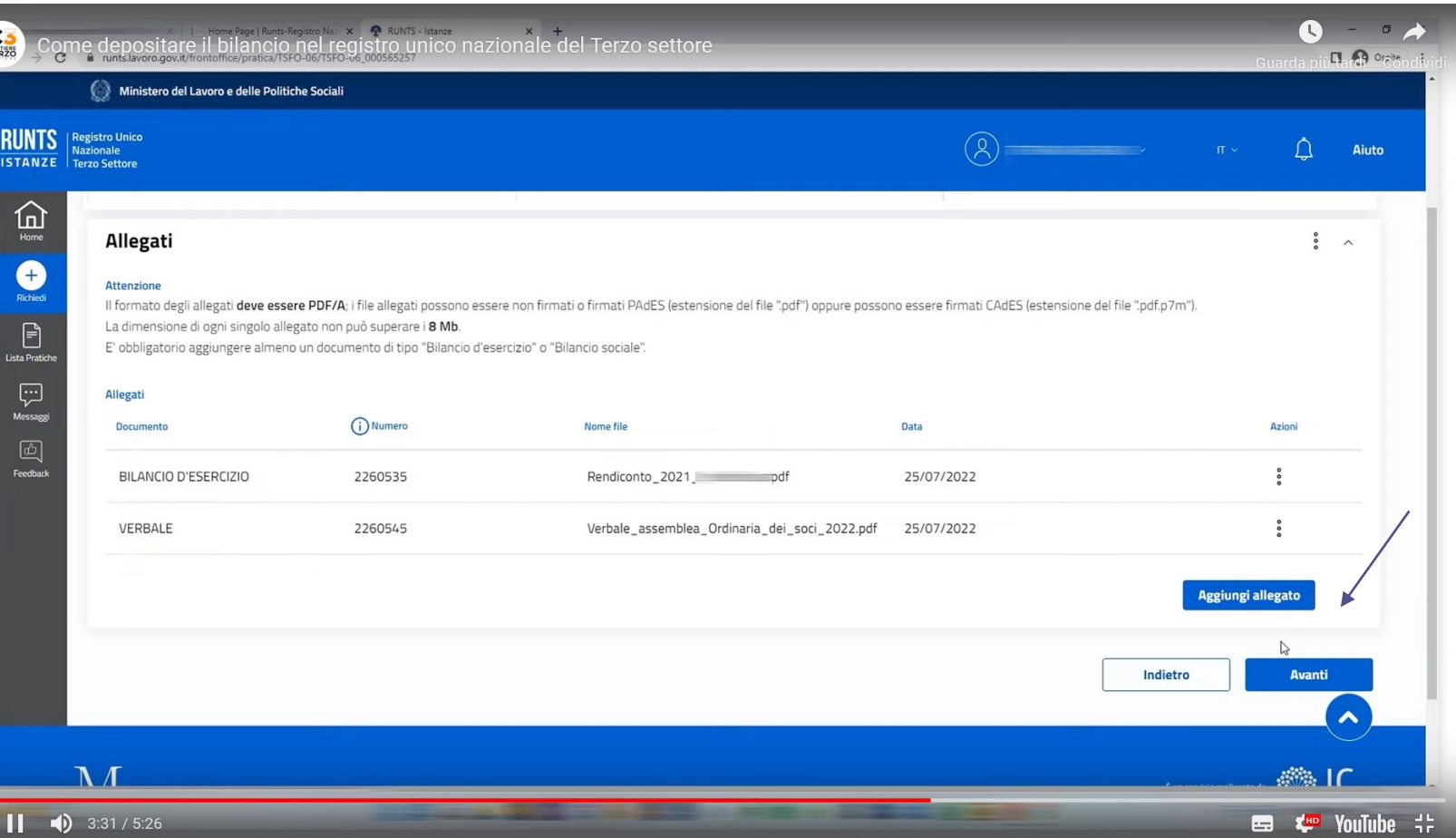

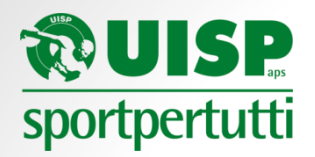

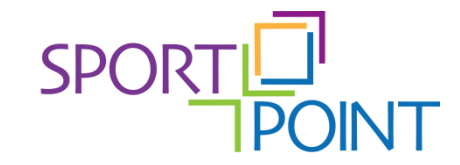

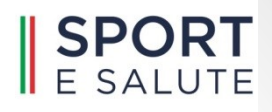

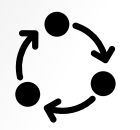

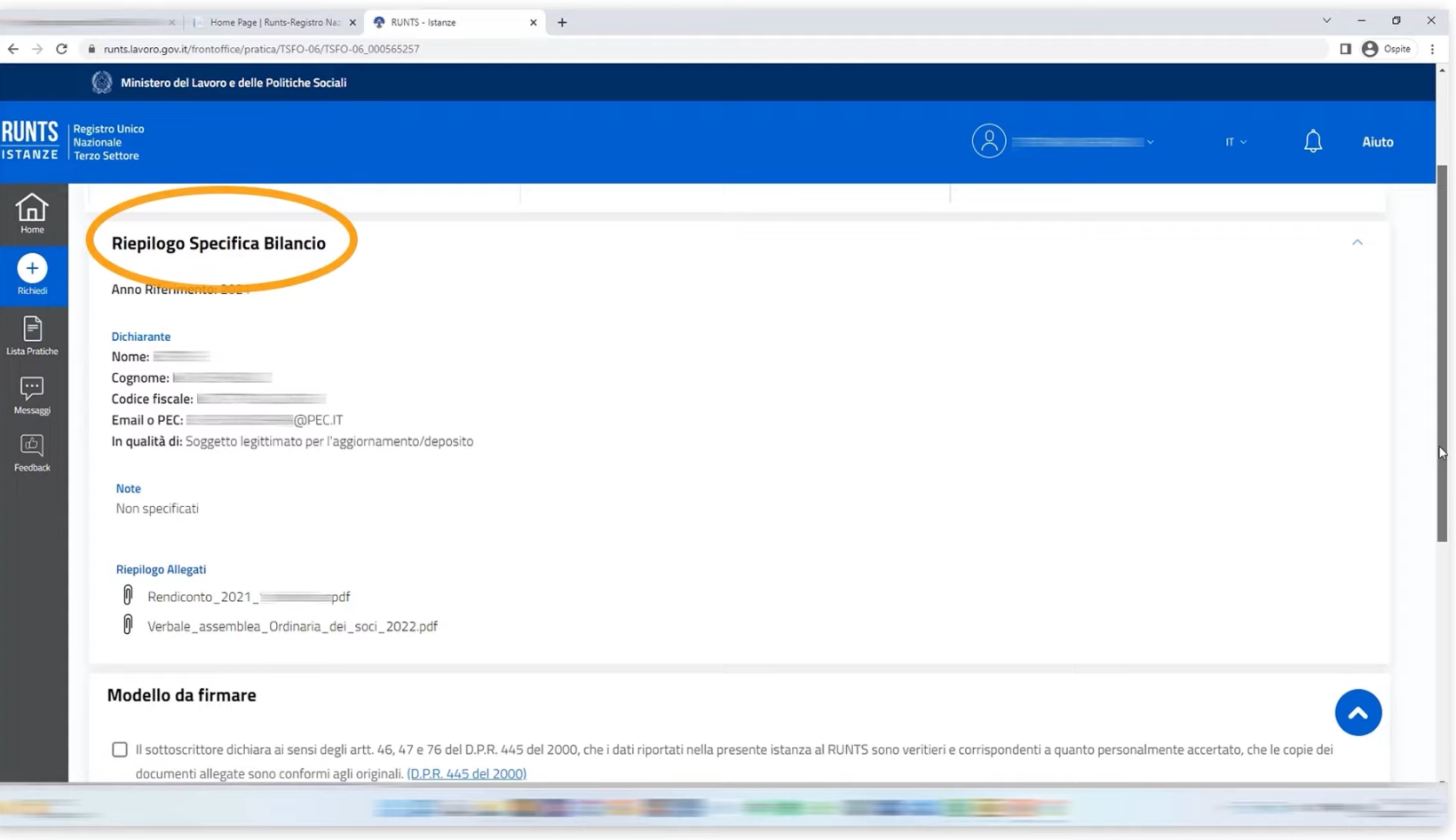

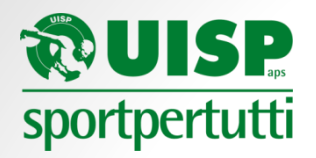

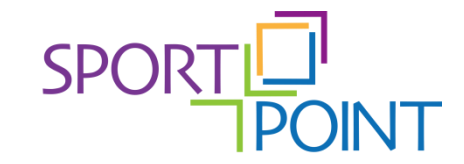

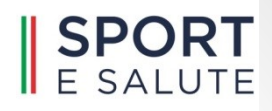

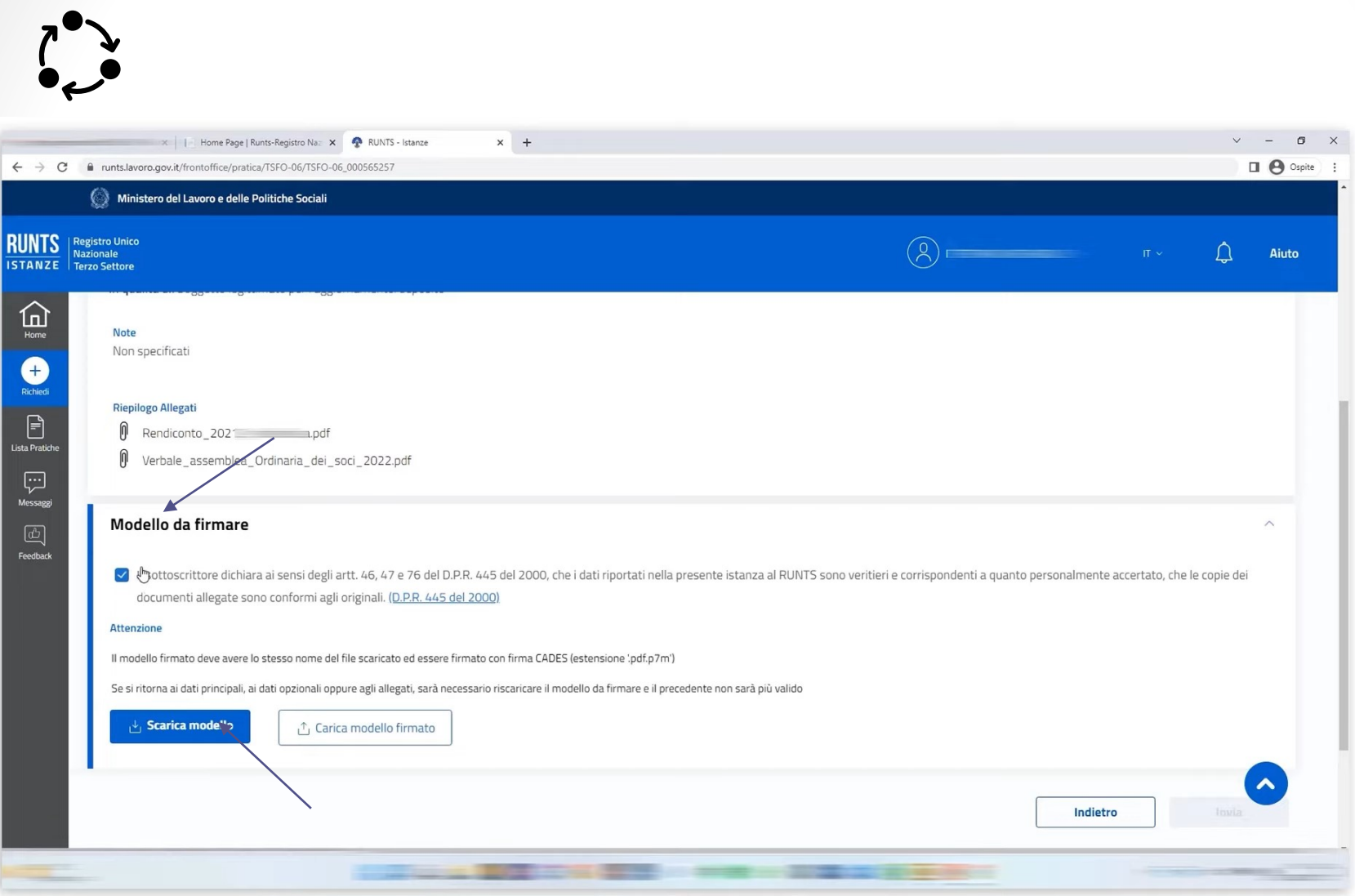

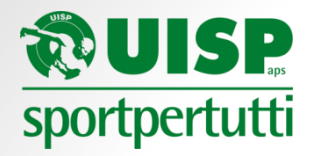

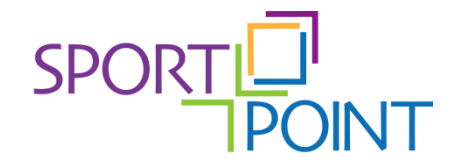

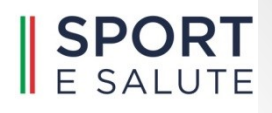

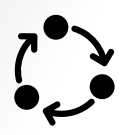

## Ogni strumento di firma elettronica ha la sua «interfaccia» e le sue procedure

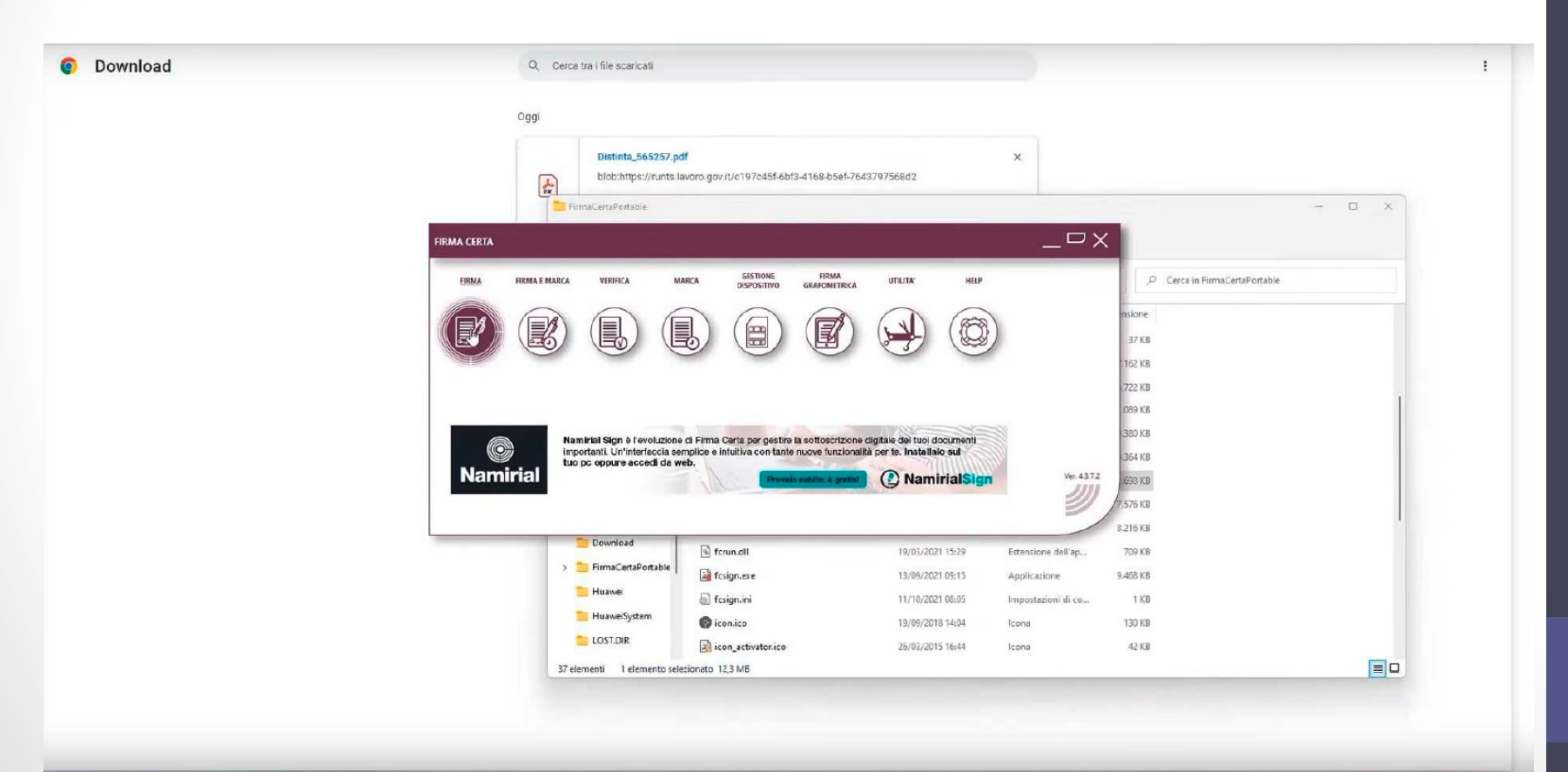

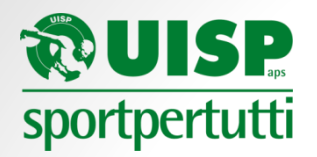

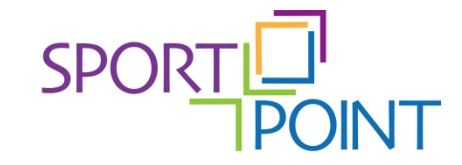

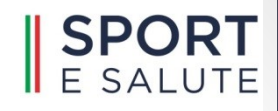

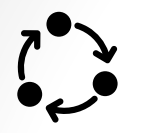

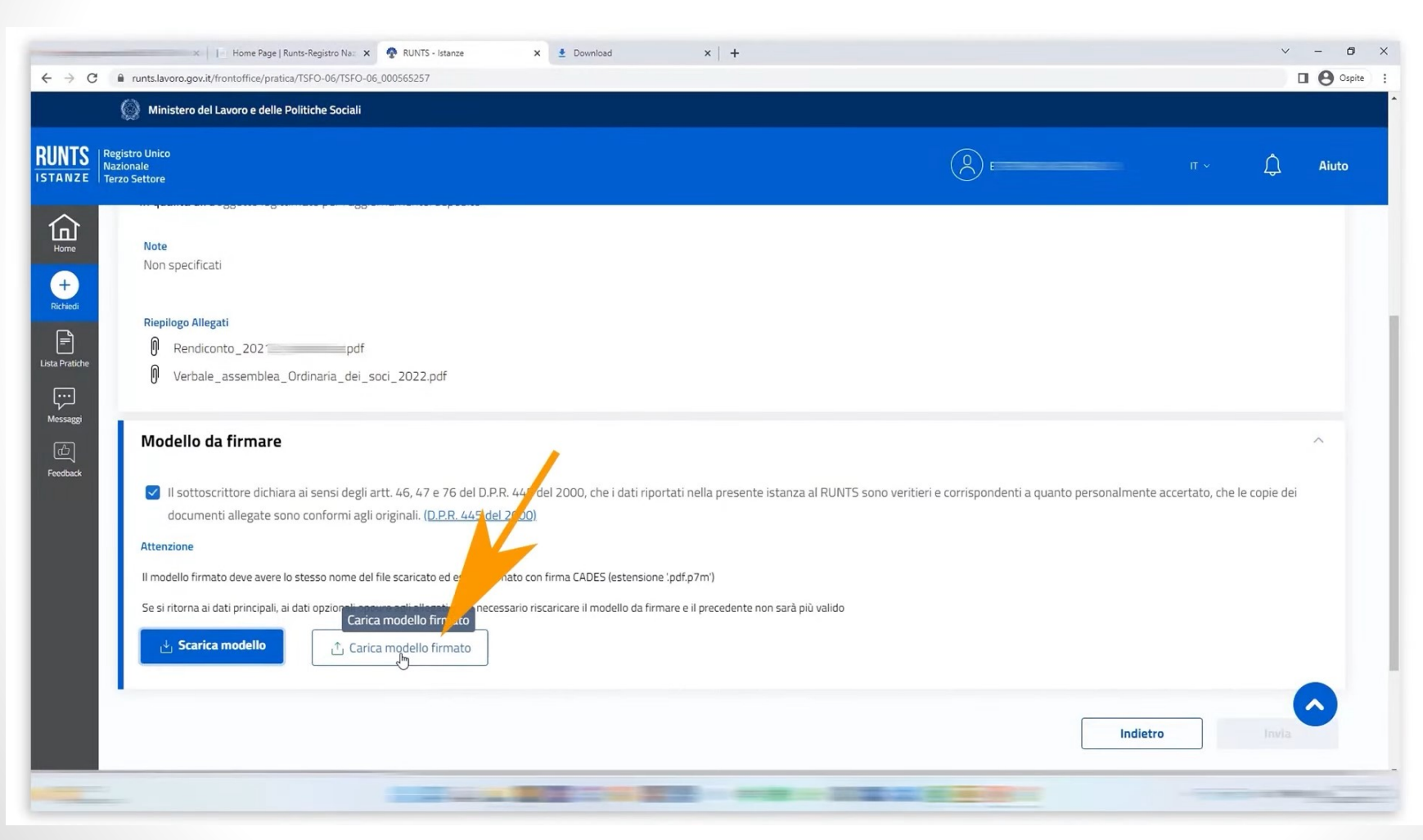

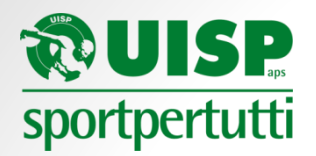

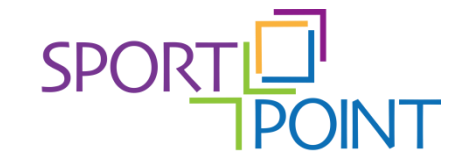

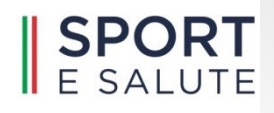

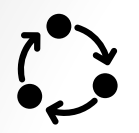

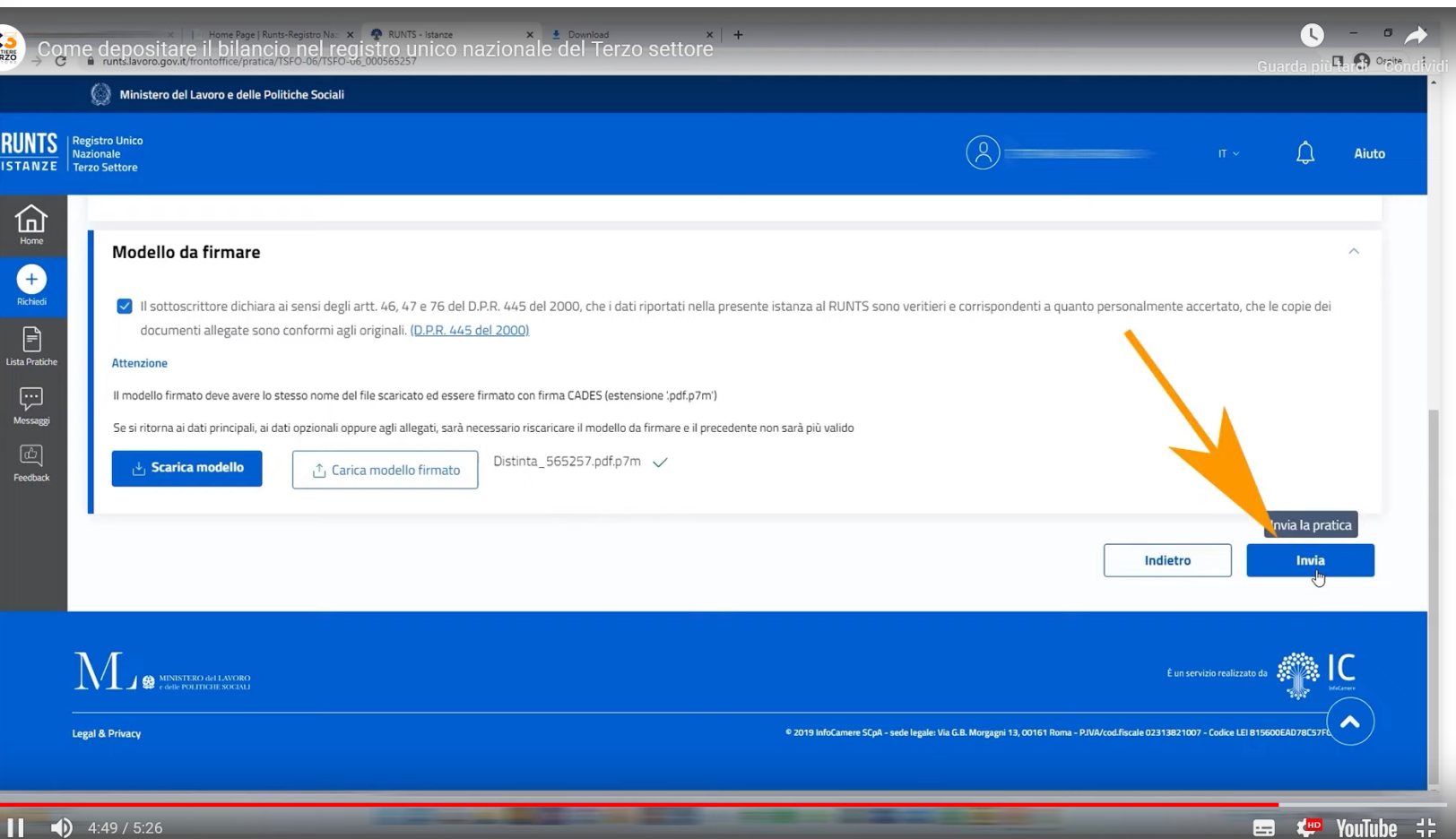

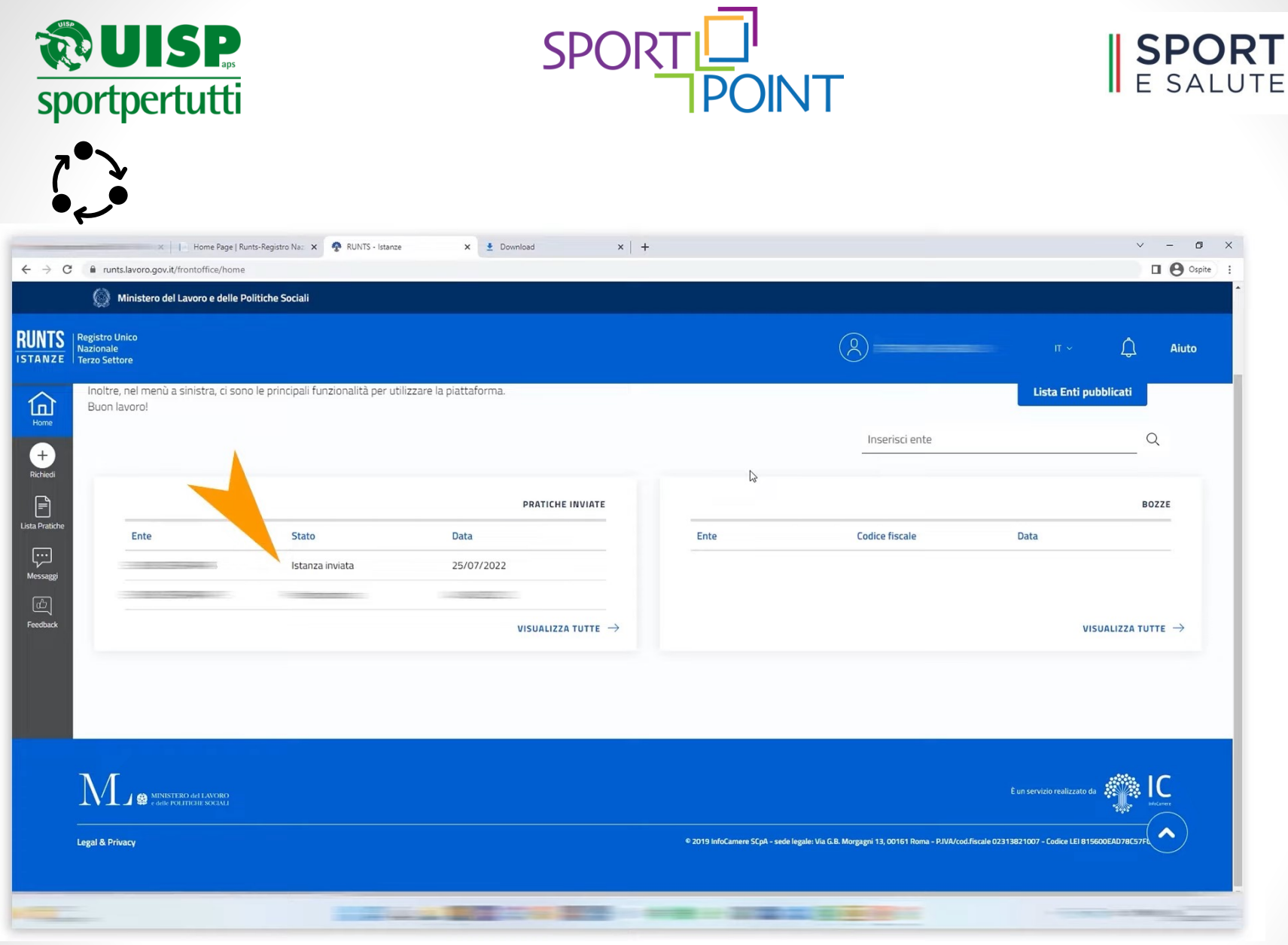

#### Fonte screenshot:

<https://www.cantiereterzosettore.it/cantiere-video/tutorial-deposito-bilancio-runts/>